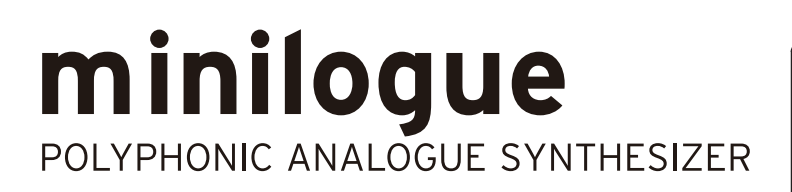

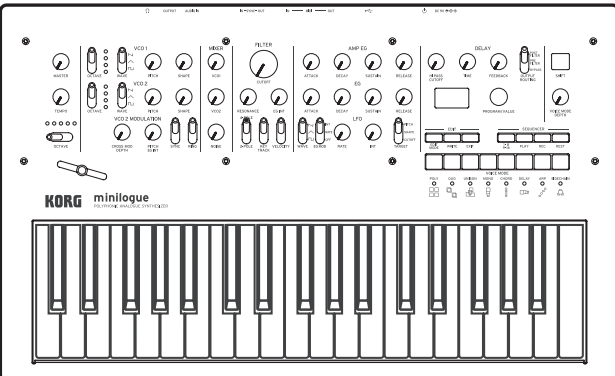

# Manual del usuario

# **Índice**

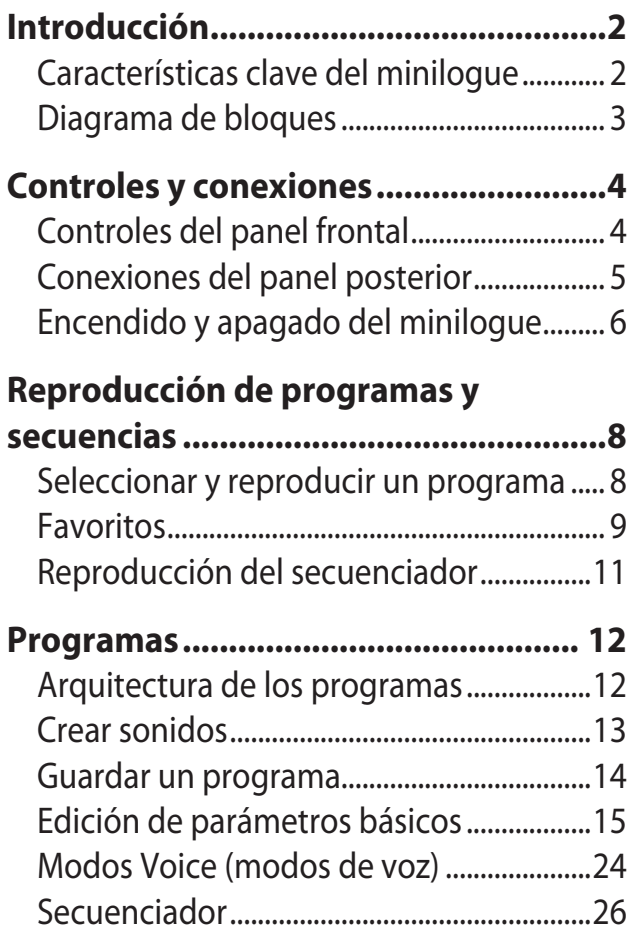

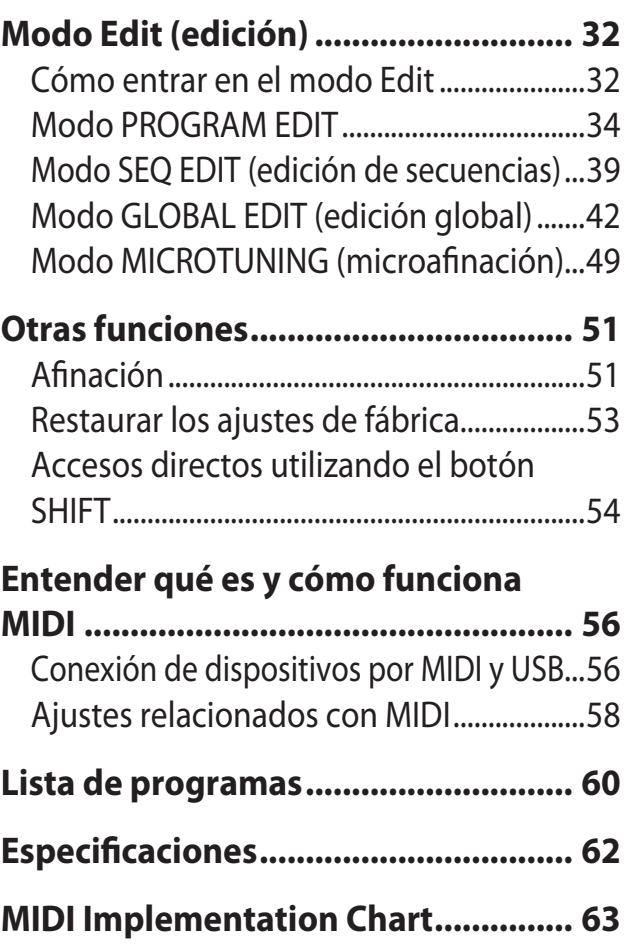

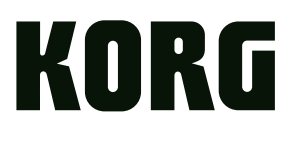

# **Introducción**

# <span id="page-1-0"></span>**Características clave del minilogue**

- • Sintetizador polifónico de 4 voces con retardo y secuenciador integrados.
- • Diseño completamente nuevo del sistema de circuitos del sintetizador analógico.
- • Recuperación instantánea de 100 ajustes predefinidos en fábrica además de 100 programas de usuario adicionales.
- • 8 modos de voz (mono, poly, unison, para, etc.) ofrecen la máxima flexibilidad.
- • 41 controles de panel dedicados proporcion formación visual de los cambios de parámetros.
- • El osciloscopio en tiempo real proporciona información visual de los cambios de parámetros.
- • El secuenciador polifónico de 16 pasos puede utilizarse para grabar y reproducir cuatro operaciones de parámetros.
- • Los jacks Sync In y Sync Out le permiten ampliar la configuración de la sesión.

# <span id="page-2-1"></span><span id="page-2-0"></span>**Diagrama de bloques**

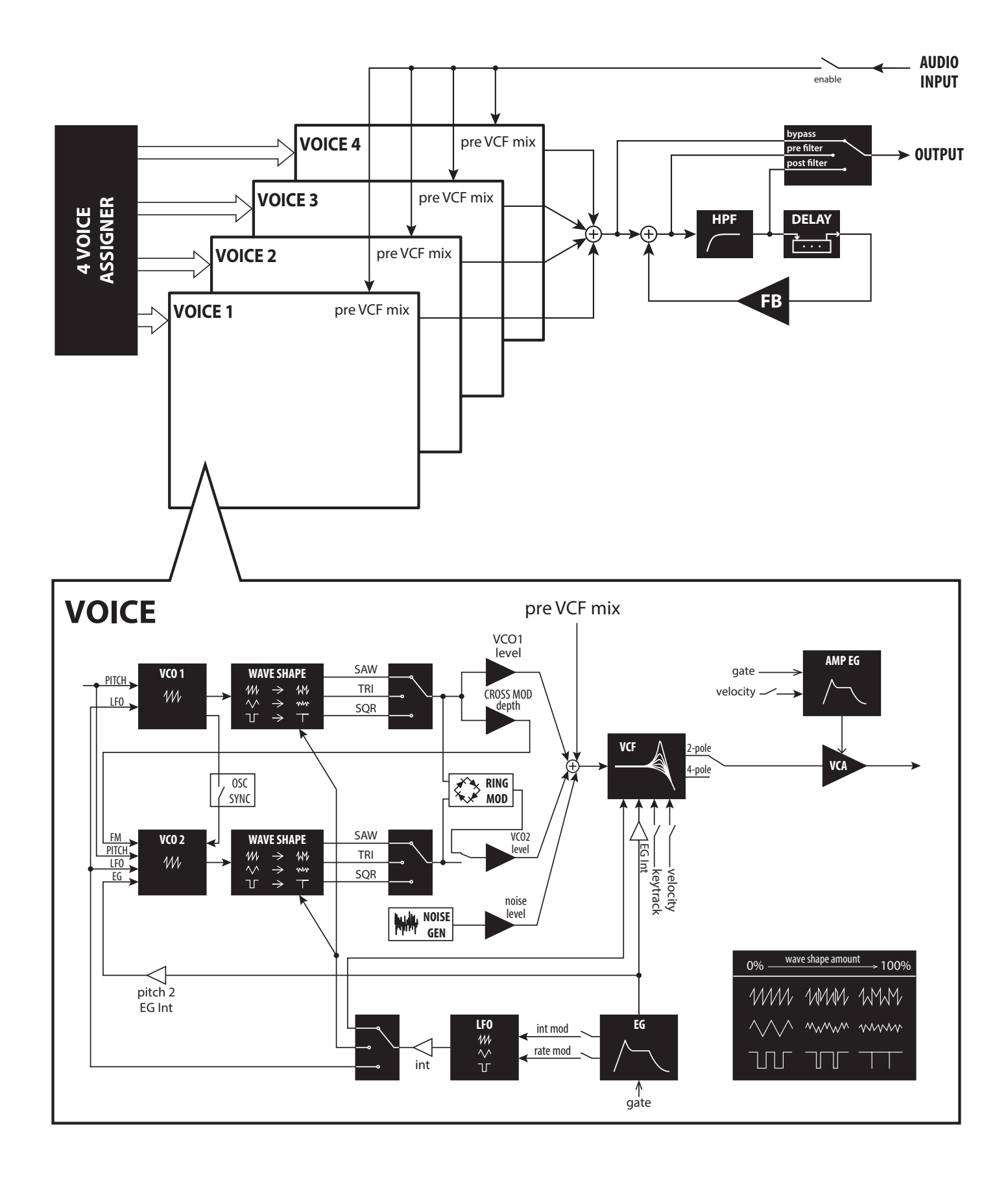

# **Controles y conexiones**

## <span id="page-3-0"></span>**Controles del panel frontal**

Este diagrama muestra la disposición de los mandos, interruptores y botones del panel frontal.

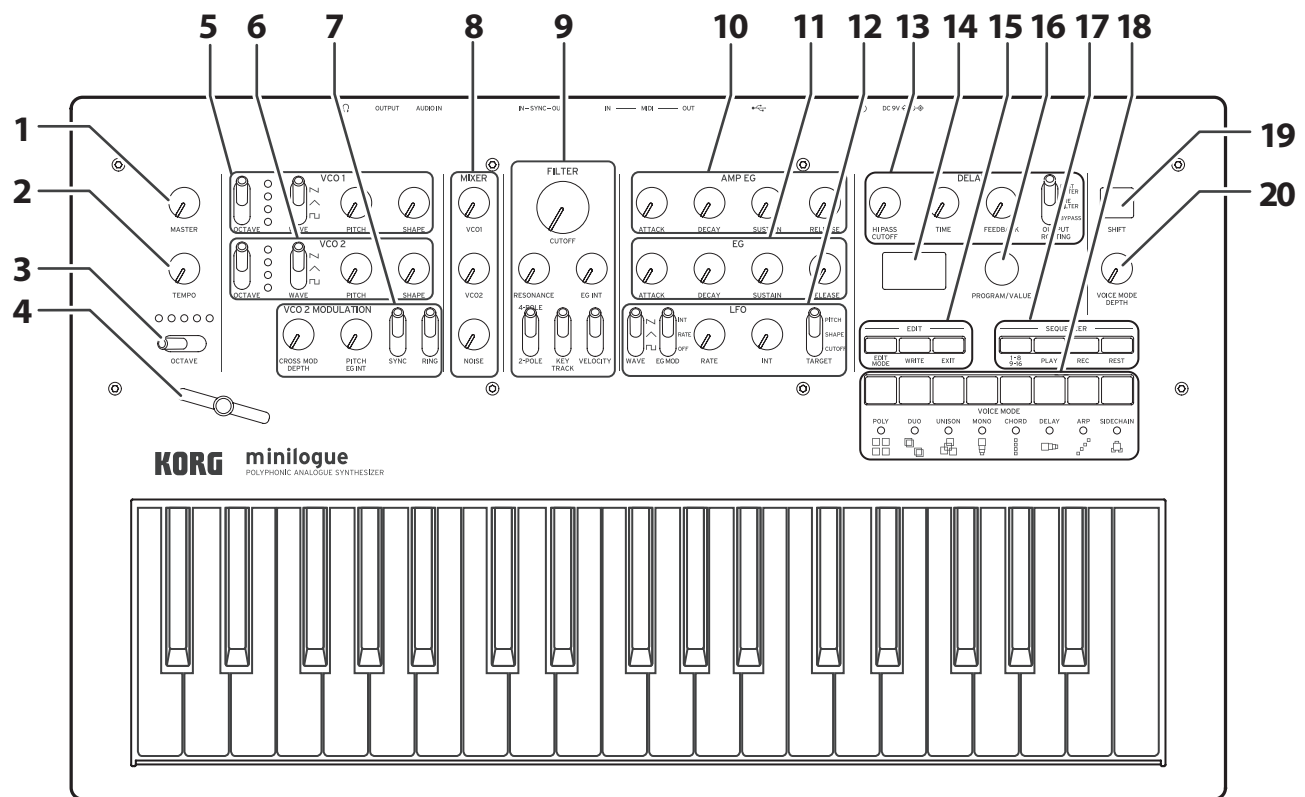

- **1. Mando MASTER**
- **2. Mando TEMPO**
- **3. Conmutador OCTAVE**
- **4. Deslizante**
- **5. VCO 1**
- **6. VCO 2**

Conmutador OCTAVE Conmutador WAVE Mando PITCH Mando SHAPE

**7. VCO 2 MODULATION (modulación VCO 2)**

Mando CROSS MOD DEPTH Mando PITCH EG INT Conmutador SYNC Conmutador RING

#### **8. MIXER (mezclador)**

Mando VCO 1 Mando VCO 2 Mando NOISE

#### **9. FILTER (filtro)**

Mando CUTOFF Mando RESONANCE Mando EG INT Conmutador FILTER TYPE Conmutador KEY TRACK Conmutador VELOCITY

**10. AMP EG (generador de envolventes del amplificador)**

**11. EG (generador de envol ventes)** Mando ATTACK Mando DECAY Mando SUSTAIN Mando RELEASE

#### **12. LFO (oscilador de bajas frecuencias)**

Conmutador WAVE Conmutador EG MOD Mando RATE Mando INT Conmutador TARGET

### **13. DELAY (retardo)**

- Mando HI PASS CUTOFF Mando TIME Mando FEEDBACK Conmutador OUTPUT **ROUTING**
- **14. Pantalla**
- **15. EDIT (edición)** Botón EDIT MODE Botón WRITE Botón EXIT
- **16. Mando PROGRAM/VALUE**
- **17. SEQUENCER (secuenciador)** Botones 1–8/9–16 Botón PLAY Botón REC Botón REST
- **18. Botones 1–8**
- **19. Botón SHIFT**
- **20. Mando VOICE MODE DEPTH**

# <span id="page-4-0"></span>**Conexiones del panel posterior**

En la ilustración siguiente se muestra un ejemplo típico de conexiones para el minilogue. Conecte el equipo de acuerdo a las necesidades de su sistema.

#### **Jacks SYNC IN y OUT Jack AUDIO IN** Los pasos del minilogue se pueden sincronizar con otros dispositivos mediante estos jacks. Se puede utilizar un impulso Este jack TS de 1/4" estándar acepta enviado desde la salida de audio de otro dispositivo o DAW una señal de audio mono conectándolo al jack SYNC IN. Utilice un cable de 1/8" (conector procedente de otro sintetizador, mini phone) para sincronizar con los productos volca de Korg. instrumento o fuente de sonido externa. **Conectores MIDI IN y OUT** Conéctelos a un dispositivo MIDI externo para **Jack OUTPUT** transmitir o recibir datos MIDI. Este jack TS de 1/4" estándar **Conector USB B** envía el sonido del minilogue a su sistema de monitorización Este conector permite al minilogue autoalimentado, mezclador, intercambiar mensajes MIDI con el ordenador. configuración de grabación o **Conmutador de alimentación** amplificador externo. El nivel Mantenga pulsado este conmutador se controla mediante el mando para activar o desactivar el minilogue. MASTER. **Gancho para cable Jack de auriculares** Enrolle el extremo del Conecte los auriculares aquí. enchufe de CC del cable del Este jack emite el mismo adaptador de CA alrededor de este gancho para evitar sonido que el jack OUTPUT. tirar del cable de alimentación por accidente. KORG  $cc \gg c \oplus c$ ۵ ම ⊡⊛  $\circ$  0 0 0 h 'െ ര DC<sub>9V</sub>  $\sqrt{\frac{1}{2}}$ Ò ſ minilogue Adaptador de CA (incluido) Cable MIDI Auriculares Cable USB USB port INPUT  $rac{0}{\pi}$ MIDI IN Ordenador Altavoces de monitor (con amplificador interr OUTPUTMódulo de sonido, caja de ritmos, etc. Mezclador SYNC IN |- 8888| MIDI OUT 0000000 P Micrófono

Teclado MIDI, caja de ritmos, etc. Groove machine

 Las conexiones deben hacerse con el minilogue apagado. De lo contrario, pueden producirse fallos de funcionamiento o daños en el sistema de altavoces.

# <span id="page-5-0"></span>**Encendido y apagado del minilogue**

## **Antes de encender el minilogue:**

Conecte el adaptador de CA y el resto de equipos.

- *1.* **Conecte el adaptador de CA incluido al conector DC 9V ubicado en el panel posterior.**
	- Utilice solo el adaptador de CA incluido. El uso de un adaptador distinto puede provocar fallos de funcionamiento.
- *2.* **Enchufe el adaptador de CA a una toma de electricidad.**
- *3.* **Enganche el cable del adaptador de CA al gancho de sujeción del cable con objeto de aliviar la tensión en el conector y evitar que se pueda tirar del cable accidentalmente.**

Al desconectar la alimentación, no utilice excesiva fuerza al quitar el cable del gancho de sujeción, ya que podría dañar el conector.

- *4.* **Asegúrese de que todos los dispositivos de salida externos, como pueden ser unos altavoces monitores autoamplificados, están apagados antes de conectarlos al minilogue.**
	- CONSEJO Si desea conectar un dispositivo MIDI o un ordenador a los conectores MIDI o al conector USB B del minilogue con objeto de utilizar el teclado y los controladores del minilogue para controlar un generador de tonos MIDI externo, o si desea utilizar otro teclado o secuenciador MIDI para hacer sonar el generador de sonidos del minilogue, tendrá que configurar los ajustes. Para más información, [\("Entender](#page-55-1) qué es y cómo funciona MIDI", p. 56).

## **Encendido del minilogue**

- *1.* **Asegúrese de que tanto el minilogue como todos los dispositivos de salida externos, como pueden ser unos altavoces monitores autoamplificados, están apagados y con el volumen completamente bajado.**
- *2.* **Mantenga pulsado el interruptor de encendido situado en el panel posterior del minilogue; una vez que el logo del "minilogue" aparezca en la pantalla, levante el dedo del interruptor de encendido.**
- *3.* **Encienda todos los dispositivos externos, como pueden ser unos altavoces monitores autoamplificados.**
- *4.* **Ajuste el volumen del equipo de salida externo y ajuste el volumen del minilogue utilizando el mando MASTER.**

## **Apagado del minilogue**

Todos los datos de programas del minilogue que no se hayan guardado se perderán al apagarlo. Asegúrese de guardar todos los datos de programas u otros datos importantes que hayan sido editados ("Guardar un [programa",](#page-13-1) p. 14).

*1.* **Gire el mando MASTER del minilogue hacia la izquierda para bajar completamente el volumen.**

Igualmente, baje completamente el volumen de todos los dispositivos de salida externos conectados, como pueden ser unos altavoces monitores autoamplificados.

*2.* **Mantenga pulsado el interruptor de encendido situado en el panel posterior del minilogue; para apagar la alimentación después de que la pantalla se quede en blanco, levante el dedo del interruptor de encendido.**

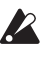

**2** Una vez que haya apagado el minilogue, espere unos 10 segundos antes de volver a encenderlo.

## <span id="page-6-0"></span>**Función de apagado automático**

El minilogue dispone de una función de apagado automático que puede apagarlo automáticamente después de que hayan transcurrido cuatro horas sin realizar ninguna operación con mandos, conmutadores o botones, o con el teclado. Por defecto, la función de apagado automático viene activada de fábrica. La función de apagado automático puede desactivarse siguiendo los pasos indicados a continuación.

### *1.* **Pulse el botón EDIT MODE.**

El minilogue entrará en el modo Edit (modo de edición) y aparecerá una pantalla como esta:

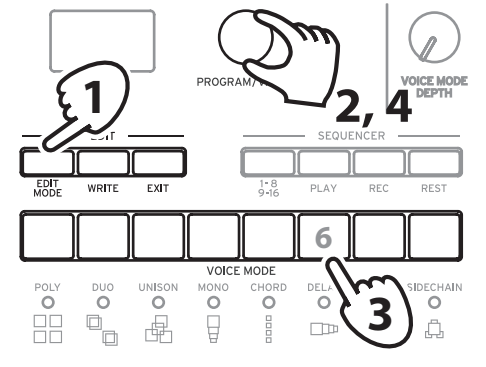

- PROGRAM EDIT SEQ EDIT GLOBAL EDIT
- *2.* **Gire el mando PROGRAM/VALUE y seleccione GLOBAL EDIT.** CONSEJO GLOBAL EDIT también puede seleccionarse pulsando el botón EDIT MODE.
- *3.* **Pulse el botón 6 tres veces.** En la pantalla aparecerá "Auto Power Off" (apagado automático).
- *4.* **Gire el mando PROGRAM/VALUE y seleccione "Off" (desactivado).**
- *5.* **Pulse el botón EXIT.**

El minilogue entrará en el modo de reproducción y la pantalla indicará el programa actual.

# <span id="page-7-0"></span>**Reproducción de programas y secuencias**

## **Seleccionar y reproducir un programa**

El minilogue viene equipado con 200 programas. De ellos, 100 son programas predefinidos listos para reproducirse y 100 son ubicaciones disponibles para que pueda guardar en ellas sus propios sonidos y ediciones personalizadas. Cada programa incluye ajustes para el sonido, así como datos de secuencia y ajustes del modo Voice (modo de voz).

#### *1.* **Entre en el modo de reproducción.**

Al encender el minilogue, este entra directamente en el modo de reproducción. En el modo de reproducción, verifique que el botón EDIT MODE y todos los botones 1–8/9–16 del panel frontal están apagados.

CONSEJO Si el botón EDIT MODE o alguno de los botones 1–8/9–16 está iluminado, pulse el botón EXIT. Los botones PLAY o REC se iluminarán para indicar cuándo se están reproduciendo o grabando respectivamente los datos de secuencia guardados en un programa. En este

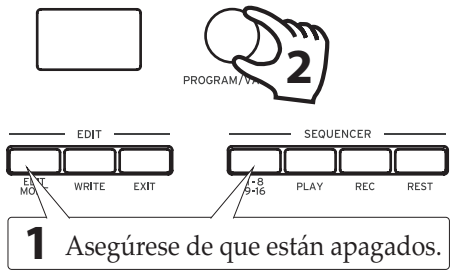

estado, todavía se pueden seleccionar otros programas, pero si desea parar el secuenciador, pulse el botón PLAY.

*2.* **Gire el mando PROGRAM/VALUE para seleccionar un programa.** La pantalla indicará el nombre y el número de programa.

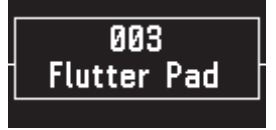

El minilogue viene con 100 programas predefinidos (001–100) como parte de los datos precargados de fábrica. A estos programas predefinidos se puede acceder de forma instantánea y están listos para disfrutar utilizándolos. Para más información, consulte "Lista de [programas"](#page-59-1) (p. 60).

- CONSEJO Mantenga pulsado el botón SHIFT mientras gira el mando PRO-GRAM/VALUE para saltar por la lista de programas en incrementos de 10.
- CONSEJO Además de mostrar el nombre y el número de programa, la pantalla también puede utilizarse como **osciloscopio** para mostrar señales eléctricas creadas por la forma de onda del sonido. Para más información sobre la pantalla, consulte ["Oscilloscope"](#page-47-0) (p. 48).

#### <span id="page-8-0"></span>*3.* **Ajustar el rango de octavas (OCTAVE), utilizar el deslizante y cambiar el modo Voice.**

Al tocar, se puede utilizar el conmutador OCTAVE de cinco posiciones para transponer el teclado en ± 2 octavas.

Además, se puede mover el deslizante de izquierda a derecha para añadir control sobre la ejecución en tiempo real.

CONSEJO El parámetro asignado al deslizante variará dependiendo del programa. [consulte](#page-59-1) "Lista de progra[mas"](#page-59-1) (p. 60) para ver qué parámetro está asignado al deslizante en cada programa.

CONSEJO La función Slider Assign (asignación de deslizante) del modo PROGRAM EDIT (edición de programas) se utiliza para asignar parámetros al deslizante ("Slider [Assign",](#page-33-1) p. 34)

En el modo de reproducción, los leds situados debajo de los botones 1–8 muestran el estado del modo Voice del programa seleccionado en ese momento. Estos botones 1–8 se pueden utilizar para cambiar entre los diferentes modos. Para más información, [consulte](#page-23-1) "Modos Voice (modos de [voz\)"](#page-23-1) (p. 24).

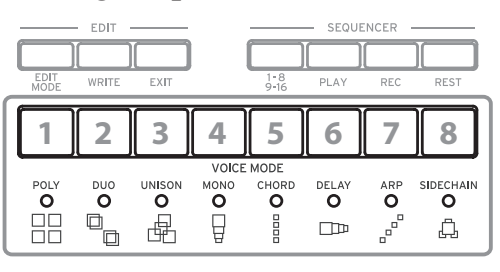

**MASTER** 

 $\overline{\mathscr{U}}$ TEMPO  $00000$  $\circ$ **CTAVE** 

## **Favoritos**

## **Recuperación de los programas favoritos**

El minilogue incluye una **función Favorites (favoritos)** que puede utilizarse para recuperar de forma instantánea cualquiera del total de ocho programas que se han registrado previamente como favoritos en el minilogue.

*1.* **En el modo de reproducción, pulse uno de los botones del 1–8 mientras mantiene pulsado el botón SHIFT.** El programa favorito previamente registrado en ese botón se recuperará y en

DELAY HI PASS<br>CUTOFF **1** PROGRAM/VALUE VO**I**CE MOD SEQUENCER **1 2 3 4 5 6 7 81**

la pantalla se indicará el nombre y el número del programa.

## **Registro de programas favoritos**

Se pueden registrar hasta ocho programas que se consideren favoritos.

*1.* **En el modo de reproducción, gire el mando PROGRAM/VALUE para seleccionar el programa que desee.**

La pantalla indicará el nombre y el número de programa.

*2.* **Mantenga pulsado uno de los botones del 1–8 mientras mantiene pulsado también el botón SHIFT.**

El programa se registrará como un programa favorito y en la pantalla aparecerá "Registered to Favorite" (registrado en favoritos).

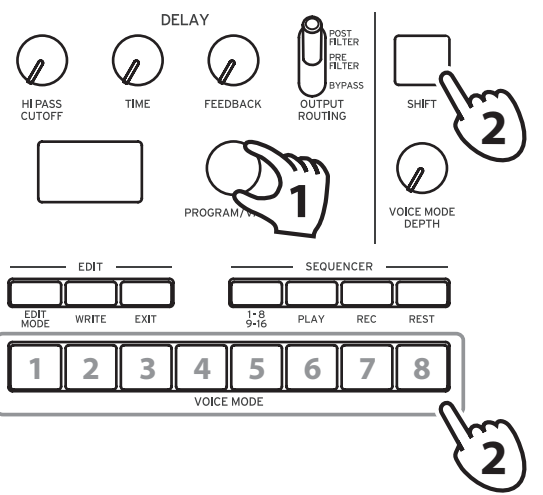

CONSEJO Los programas favoritos que registre se guardarán en los ajustes globales.

# <span id="page-10-0"></span>**Reproducción del secuenciador**

Cada programa del minilogue incluye datos de secuencia. En esta sección vamos a reproducir los datos de secuencia guardados como parte de los programas predefinidos.

*1.* **Gire el mando PROGRAM/VALUE para seleccionar un programa.**

La pantalla indicará el nombre y el número de programa.

*2.* **Pulse el botón PLAY de la sección SEQUEN-CER.**

Los datos de secuencia grabados en el progra-

ma seleccionado empezarán a reproducirse.

Los botones 1–8 se iluminarán por pasos mientras el secuenciador está reproduciendo.

CONSEJO Mientras mantiene pulsado el botón SHIFT, pulse el botón PLAY para activar el disparador de tecla (el botón PLAY parpadea). Los datos de secuencia se reproducirán mientras se mantenga pulsada una tecla del teclado.

Mantenga pulsado el botón PLAY mientras pulsa el botón SHIFT para configurar el disparador de tecla para mantenerse (los botones SHIFT y PLAY parpadean). Los datos de secuencia seguirán reproduciéndose aunque levante las manos del teclado.

Cuando el disparador de tecla esté configurado para mantenerse, si pulsa el botón SHIFT otra vez, el mantenimiento del disparador de tecla se cancelará (se desactivará). Mientras pulsa el botón SHIFT una vez más, pulse el botón PLAY para desactivar el disparador de tecla.

Pulse la misma nota en el teclado que la nota grabada al principio de los datos de secuencia para reproducir los datos de secuencia tal y como son. Pulse otra nota para transponer la reproducción.

CONSEJO El tempo del secuenciador se establece para cada programa en el modo SEQ EDIT y se guarda como parte del programa, pero se puede ajustar el tempo desde 56.0 hasta 240.0 BPM (tiempos de compás por minuto) girando el mando TEMPO.

### *3.* **Pulse el botón PLAY una vez más para finalizar la reproducción del secuenciador.**

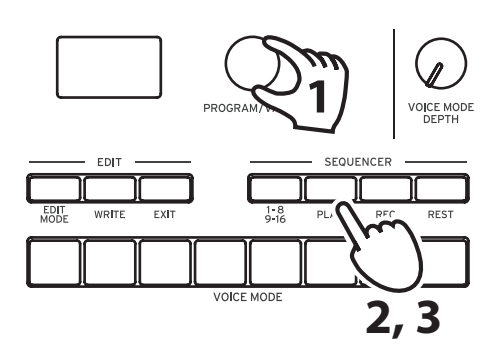

# **Programas**

# <span id="page-11-0"></span>**Arquitectura de los programas**

Cada programa del minilogue incluye ajustes de configuración para osciladores, mezclador, filtro, EG (generador de envolventes) y LFO (oscilador de bajas frecuencias), así como un secuenciador de 16 pasos más efectos.

Pruebe a editar cada uno de los parámetros relacionados y disfrute cambiando los sonidos del minilogue.

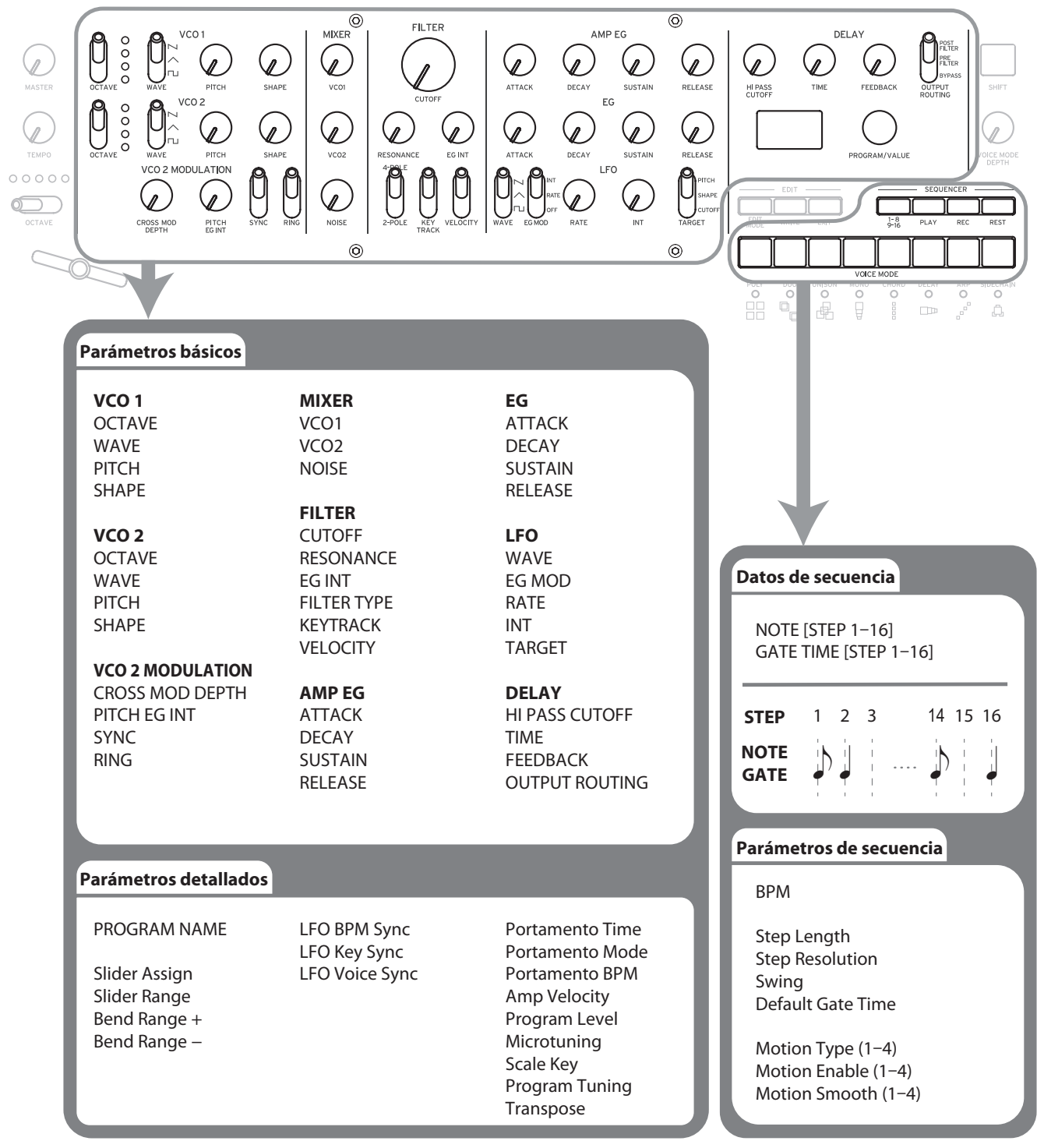

# <span id="page-12-0"></span>**Crear sonidos**

**Editar un programa** significa cambiar los parámetros del programa para alterar su sonido.

Existen dos formas de crear sonidos en el minilogue.

- Seleccione un programa existente que esté cercano al sonido que desee y edite los parámetros de dicho programa para conseguir su propio sonido personalizado.
- También puede inicializar todos los parámetros del programa o utilizar la función Panel Load (cargar panel) para crear su propio sonido partiendo de cero.

## **Editar un programa existente**

- *1.* **En el modo Program, seleccione el programa que desee utilizar como punto de partida.**
- *2.* **Utilice los mandos y conmutadores del panel frontal.** Tómese un momento para considerar las diferencias entre el programa seleccionado y el sonido que tiene en mente, y luego utilice los controles del panel frontal para editar los parámetros necesarios.
	- CONSEJO Para más información sobre cómo cambian el tono de afinación, el sonido y el volumen cuando se utilizan los mandos y conmutadores, consulte "Edición de [parámetros](#page-14-1) básicos" (p. 15).
		- Le recomendamos que guarde el programa en el minilogue después de editar el sonido. Cualquier edición que haga se perderá si se apaga el minilogue o si se recupera un programa diferente. Para más información, consulte "Guardar un [programa"](#page-13-1) (p. 14).

## **Crear un programa desde cero**

Para crear un sonido desde cero le recomendamos que utilice la **función Panel Load (cargar panel)**. Con esta función se cargarán los ajustes actuales de cada control del panel frontal, proporcionando un punto de partida sencillo para sus creaciones. A medida que explore los controles del panel frontal podrá ver cómo afecta cada parámetro al sonido, lo que hará más fácil entender cómo funciona cada sección del minilogue y cómo interactúan los parámetros.

### <span id="page-13-0"></span>**Función Panel Load (cargar panel)**

Pulse el botón WRITE mientras mantiene pulsado el botón SHIFT. El sonido cambiará para reflejar los ajustes del panel y "Load Panel" se indicará en la pantalla.

# <span id="page-13-1"></span>**Guardar un programa**

Le recomendamos que después de editar el sonido de un programa guarde dicho programa en el minilogue.

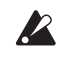

**2** Cualquier edición que haga en el programa seleccionado se perderá si se apaga el minilogue o si se recupera un programa diferente antes de guardar.

- *1.* **Edite el programa en el modo de reproducción.** Para más información, consulte "Edición de [parámetros](#page-14-1) básicos" (p. 15).
- *2.* **Pulse el botón WRITE; el minilogue entrará en modo de espera para escribir y el botón WRITE parpadeará.**

En la pantalla aparecerá el mensaje "Where to write?" (¿Dónde escribir?).

*3.* **Gire el mando PROGRAM/VALUE para seleccionar el número de programa donde se guardará el nuevo sonido.**

Los programas 1–100 son programas predefinidos y los programas 101–200 son programas de usuario.

CONSEJO Pulse el botón EXIT para cancelar la operación.

### *4.* **Pulse el botón WRITE una vez más.**

El programa se guardará en una memoria interna y en la pantalla aparecerá el mensaje "Complete" (completado).

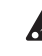

**A** Nunca apague el equipo mientras se están guardando programas. Si lo hace, se pueden destruir los datos internos.

# <span id="page-14-1"></span><span id="page-14-0"></span>**Edición de parámetros básicos**

En esta sección explicaremos los parámetros básicos que componen un programa. Los parámetro básicos están asignados a los mandos y conmutadores del panel frontal.

## **VCO 1, VCO 2**

VCO: Voltage Controlled Oscillator (oscilador controlado por voltaje)

Hay dos osciladores en el minilogue. Los parámetros de oscilador incluyen los ajustes de tono de afinación del sonido (OCTAVE, PITCH) y de la forma de onda (WAVE, SHAPE).

#### **Conmutador OCTAVE [16', 8', 4', 2']**

El tono de afinación de los osciladores 1 y 2 puede ajustarse en pasos de octava.

## **Conmutador WAVE**  $[\Box, \wedge, \Box]$

Este conmutador ajusta las formas de onda de los osciladores 1 y 2.

**Onda cuadrada**: esta forma de onda se utiliza para sonidos electrónicos y de instrumentos de viento.

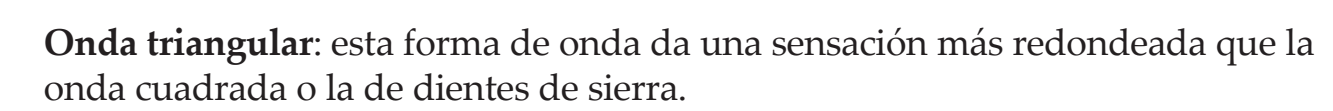

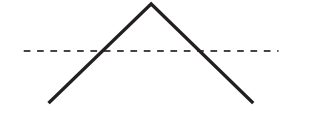

**Onda de dientes de sierra**: esta forma de onda se utiliza para crear sonidos típicos de sintetizadores analógicos, tales como metales y bajos sintetizados.

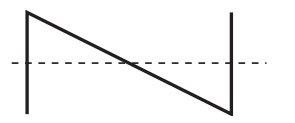

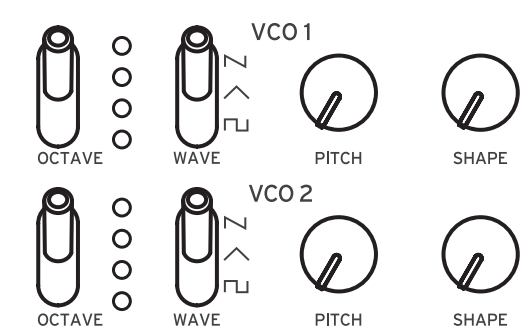

#### **Mando PITCH [−1200...+1200]**

El tono de afinación de los osciladores se puede ajustar utilizando pasos de una centésima.

#### **Mando SHAPE [0...1023]**

Este mando determinará la forma final, complejidad o ciclo de trabajo (cuadrado) de la forma de onda seleccionada.

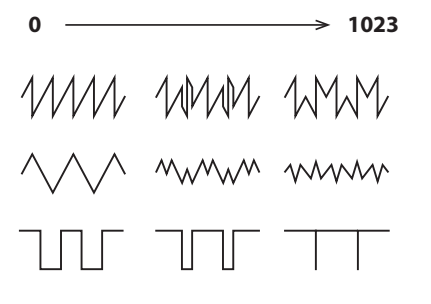

## **VCO 2 MODULATION (modulación VCO 2)**

El oscilador 2 incluye potentes funciones de sincronía de osciladores, modulación cruzada y modulación en anillo.

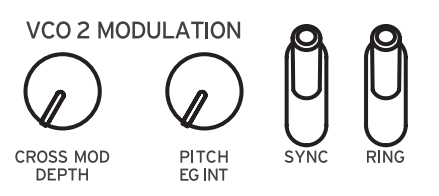

### **Mando CROSS MOD DEPTH [0...1023]**

Cross Mod (modulación cruzada) permite al oscilador 1 modular el tono de afinación del oscilador 2.

Girando el mando hacia la derecha se consigue una modulación más fuerte.

#### **Mando PITCH EG INT [−4800...+4800]**

Pitch EG (generador de envolventes del tono de afinación) se puede utilizar para cambiar el tono de afinación del oscilador 2 en el tiempo. En la posición central no se aplica efecto.

Los valores positivos (girando el mando hacia la derecha a partir del centro) incrementan el efecto de Pitch EG; girando el mando hacia la izquierda a partir del centro se incrementa el efecto de Pitch EG utilizando una imagen invertida de la forma del EG (valores negativos).

Si desea saber más sobre los ajustes de EG, [consulte](#page-20-0) "EG" (p. 21).

#### **Conmutador SYNC [OFF, ON]**

Oscillator sync (sincronía de osciladores) es un efecto muy popular para crear sonidos de sintetizador solistas penetrantes.

**ON** (posición hacia arriba): con este tipo de modulación, la fase del oscilador 2 se sincroniza forzosamente con la fase del oscilador 1. Esto añade armónicos a la frecuencia del oscilador 2, haciendo una forma de onda compleja.

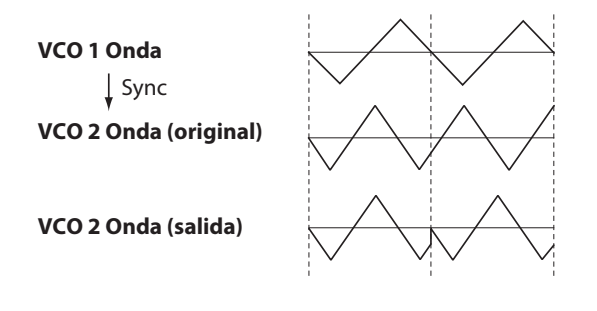

#### **Conmutador RING [OFF, ON]**

Ring Modulation (modulación en anillo) produce la suma y la diferencia de las frecuencias creadas por los dos osciladores. Ajuste el tono de afinación del oscilador 2 para crear sonidos atonales y metálicos.

**ON** (posición hacia arriba): se utiliza el oscilador 1 para modular en anillo al oscilador 2.

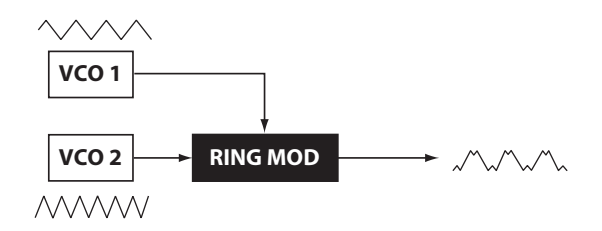

## **MIXER (mezclador)**

El mezclador se utiliza para ajustar los niveles relativos de las tres fuentes de señal (oscilador 1, oscilador 2 y generador de ruido) antes de que entren al filtro.

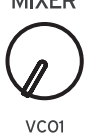

 $VCD<sub>2</sub>$ 

MIVER

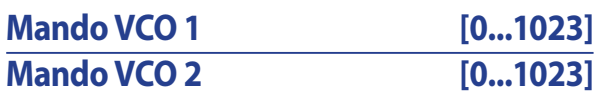

Estos mandos controlan los niveles de salida de los osciladores 1 y 2.

#### **Mando NOISE [0...1023]**

Utilice este mando para ajustar el nivel de salida del generador de ruido. **NOISE** Noise (ruido blanco) se puede utilizar en solitario o mezclado con los osciladores para crear sonidos de instrumentos de percusión o efectos de sonido, como por ejemplo de oleaje.

## **FILTER (filtro)**

VCF: Voltage Controlled Filter (filtro controlado por voltaje)

El filtro de paso bajo da forma al timbre tonal filtrando selectivamente ciertas partes del espectro armónico del sonido generado por los osciladores y por el generador de ruido.

#### **Mando CUTOFF [0...1023]**

Este mando se utiliza para ajustar la frecuencia de corte. El contenido de armónicos por encima de la frecuencia de corte es filtrado y eliminado.

Si se gira el mando hacia la izquierda, se reducirá la frecuencia de corte; si se gira hacia la derecha, aumentará la frecuencia de corte.

 Si se ajusta demasiado bajo el valor CUTOFF, el volumen puede ser extremadamente bajo.

#### **Mando RESONANCE [0...1023]**

También conocido como pico o Q, el control de resonancia añade énfasis adicional a los armónicos que se producen en la frecuencia de corte (CUTTOFF), dando un carácter distintivo al sonido.

Girando el mando hacia la derecha se incrementa el efecto de resonancia.

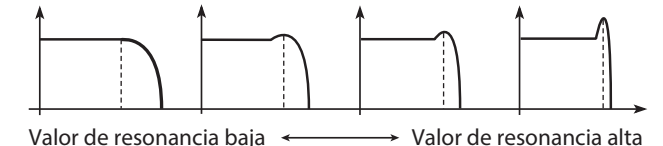

CONSEJO Los armónicos que se enfatizan cambiarán dependiendo de la frecuencia de corte. Por esta razón es bueno ajustar el mando CUTTO-FF mientras se ajusta el mando RESONANCE.

 Cuando se enfatizan los armónicos de esta manera, el sonido puede distorsionar dependiendo de la frecuencia de corte o del audio de entrada.

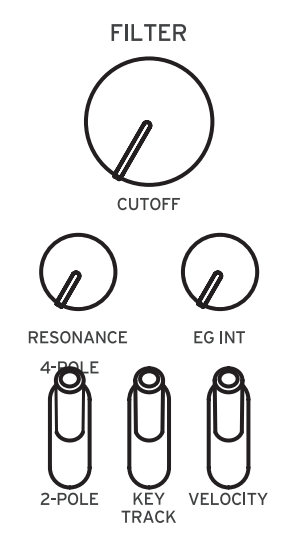

#### **Mando EG INT [−100%...0...+100%]**

El generador de envolventes (EG) se puede utilizar para controlar en el tiempo la frecuencia de corte (CUTTOFF) o frecuencia del filtro utilizando el mando EG INT (intensidad del EG).

Si desea saber más sobre los ajustes de EG, [\("EG",](#page-20-0) p. 21).

Con este mando situado en su posición central (0 %), no se aplica EG al filtro.

Girando el mando hacia la izquierda a partir del centro se incrementa la intensidad del EG, pero con la polaridad del EG invertida.

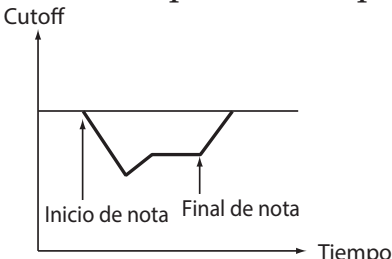

Girando el mando hacia la derecha a partir del centro se incrementa el efecto de intensidad del EG.

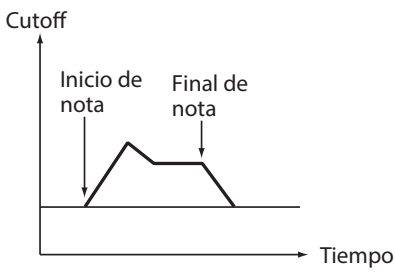

### **Conmutador FILTER TYPE [2-POLE, 4-POLE]**

El tipo de filtro (factor "roll off") se puede ajustar en 2-POLE (12 dB por octava) o 4-POLE (24 dB por octava).

**2-POLE**: elimina suavemente los armónicos más agudos, creando un sonido más natural.

**4-POLE**: elimina los armónicos agudos más bruscamente que 2-POLE.

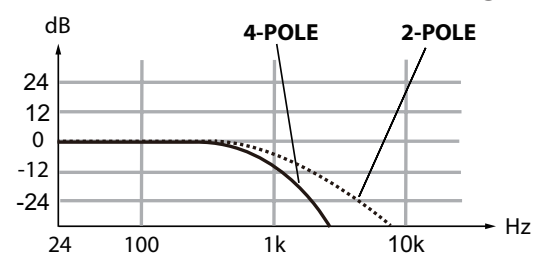

#### **Conmutador KEY TRACK [0%, 50%, 100%]**

Key track (seguimiento de teclado) permite que la nota tocada en el teclado influencie en la frecuencia de corte del filtro. Esto es útil cuando se quiere que las notas más altas tengan más armónicos agudos, o que parezcan más brillantes, que las notas más bajas.

**0 %** (posición más baja): no se aplica seguimiento de teclado.

**50 %** (posición central): la frecuencia de corte cambiará a la mitad de velocidad/ pendiente que el tono de afinación del teclado.

**100%** (posición más alta): la frecuencia de corte cambiará a la misma velocidad/ pendiente que el tono de afinación del teclado.

#### **Conmutador VELOCITY [0%, 50%, 100%]**

Velocity (velocidad) especifica cómo afectará a la frecuencia de corte la dinámica con la que se toque el teclado, permitiendo que las notas tocadas con más fuerza y volumen parezcan más brillantes, etc.

**0 %** (posición más baja): la velocidad no afectará a la frecuencia de corte. **50 %** (posición central): la velocidad afectará a la frecuencia de corte, pero solo en la mitad de la cantidad con la que afecta cuando está al 100 %.

**100%** (posición más alta): al tocar las teclas con más intensidad aumentará la frecuencia de corte, mientras que al tocar las teclas más suavemente disminuirá la frecuencia de corte.

## **AMP EG**

VCA: Voltage Controlled Amplifier (amplificador controlado por voltaje)/EG: Envelope Generator (generador de envolventes)

El AMP (VCA) controla el nivel de salida del minilogue, antes del control MASTER. El generador del envolventes del amplificador (AMP EG) proporciona una señal de control

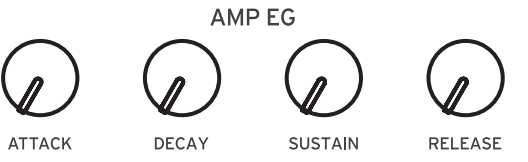

precisa que varía en el tiempo para modificar el nivel de VCA.

#### **Mando ATTACK [0...1023]**

ATTACK (ataque) especifica el tiempo requerido por el EG para alcanzar su máximo nivel cuando se toca una nota nueva.

#### **Mando DECAY [0...1023]**

DECAY (caída) especifica el tiempo requerido por el EG para caer al nivel de sustain predefinido una vez que la parte de ataque del EG ha sido completada.

#### **Mando SUSTAIN [0...1023]**

SUSTAIN especifica el nivel que se mantendrá mientras la tecla se mantiene pulsada (o se aplica un disparador).

#### **Mando RELEASE [0...1023]**

RELEASE (abandono) especifica el tiempo requerido por el EG para alcanzar su nivel mínimo (cero) una vez que se ha liberado la tecla o el disparador.

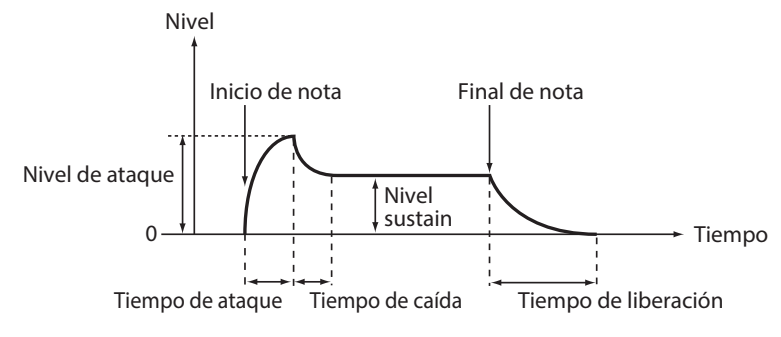

## <span id="page-20-0"></span>**EG**

EG: Envelope Generator (generador de envolventes)

El EG proporciona una señal de control precisa que varía en el tiempo. Esta señal se puede utilizar para modificar el tono de afinación del oscilador 2, la frecuencia de corte del fil-

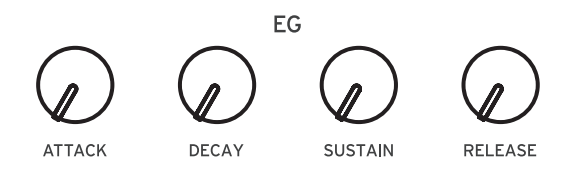

tro y la velocidad o intensidad del LFO. La señal de EG está disponible en el mando PITCH EG INT de la sección VCO 2 MODULATION, en el mando EG INT de la sección FILTER y en el conmutador EG MOD de la sección LFO. Este conmutador se puede ajustar para permitir que la señal del EG controle la velocidad (RATE) o la intensidad (INT) junto con los mandos RATE e INT de la sección LFO.

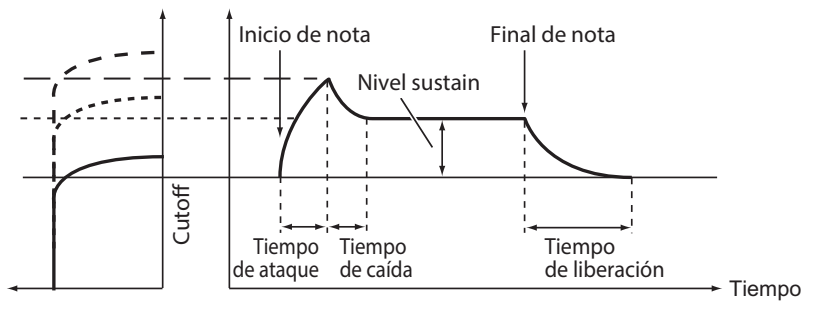

#### **Mando ATTACK [0...1023]**

ATTACK (ataque) especifica el tiempo requerido por el EG para alcanzar su máximo nivel cuando se toca una nota nueva.

#### **Mando DECAY [0...1023]**

DECAY (caída) especifica el tiempo requerido por el EG para caer al nivel de sustain predefinido una vez que la parte de ataque del EG ha sido completada.

#### **Mando SUSTAIN [0...1023]**

SUSTAIN especifica el nivel que se mantendrá mientras la tecla se mantiene pulsada (o se aplica un disparador).

#### **Mando RELEASE [0...1023]**

RELEASE (abandono) especifica el tiempo requerido por el EG para alcanzar su nivel mínimo (cero) una vez que se ha liberado la tecla o el disparador.

## **LFO**

LFO: Low Frequency Oscillator (oscilador de bajas frecuencias)

El oscilador de bajas frecuencias crea una señal que se repite cíclicamente. Se puede elegir una de las tres formas de onda del LFO.

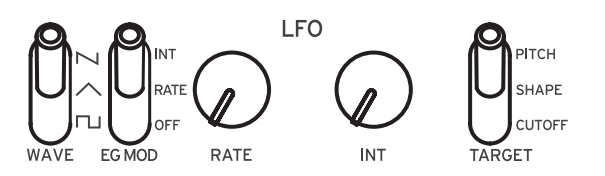

Dependiendo de su objetivo, el LFO puede

proporcionar efectos de vibrato (PITCH), de cambios tonales a los osciladores (SHAPE) o de wah-wah (CUTOFF).

#### **Conmutador WAVE**  $[\lceil \cdots \rceil, \wedge, \lceil \cdots \rceil]$

El LFO se puede ajustar en onda cuadrada ( $\tau$ ), onda triangular ( $\land$ ), u onda de dientes de sierra  $(\sim)$ .

#### **Conmutador EG MOD [OFF, RATE, INT]**

El EG puede modificar la velocidad (RATE) o la intensidad (INT) del LFO junto con los mandos RATE e INT de la sección LFO.

### **Mando RATE [0...1023 / 4, 2, 1, 0, 3/4...1/64]**

Este mando ajusta la velocidad del LFO.

Girando el mando hacia la derecha se incrementa la velocidad del LFO.

CONSEJO Los valores indicados aquí dependen de los ajustes de LFO BPM Sync en el modo PROGRAM EDIT (edición de programas). Cuando LFO BPM Sync está ajustado en Off, los valores disponibles son 0–1023, y cuando LFO BPM Sync está ajustado en On, los valores disponibles van desde 4 hasta 1/64 ("LFO BPM [Sync",](#page-35-0) p. 36).

#### **Mando INT [0...1023]**

El mando INT ajusta la intensidad del LFO. Girando el mando hacia la derecha se incrementa la intensidad del LFO.

### **Conmutador TARGET [CUTOFF, SHAPE, PITCH]**

Selecciona el parámetro donde se aplicará la modulación del LFO.

**CUTOFF**: se aplica modulación al ajuste del mando CUTOFF de FILTER. **SHAPE**: se aplica modulación a los ajustes de los mandos SHAPE de VCO 1 y VCO 2.

**PITCH**: se aplica modulación a los ajustes de los mandos PITCH de VCO 1 y VCO 2.

## **DELAY (retardo)**

El efecto de "delay" o retardo se combina con un filtro de paso alto. Esto permite crear una amplia variedad de sonidos.

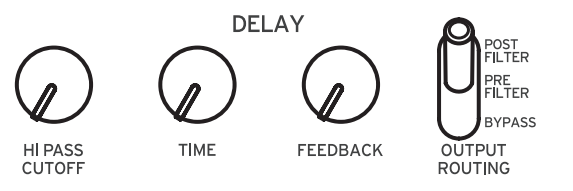

#### **Mando HI PASS CUTOFF [0...1023]**

Ajusta la frecuencia de corte del filtro de paso alto. Se atenuarán los sonidos y los armónicos por debajo de la frecuencia de corte de HI-PASS CUTOFF. Girando el mando hacia la derecha se incrementa la frecuencia de corte.

#### **Mando TIME [0...1023]**

Este mando especifica el tiempo de retardo. Girando el mando hacia la derecha se alarga el tiempo de retardo.

### **Mando FEEDBACK [0...1023]**

El mando FEEDBACK (realimentación) controla la regeneración del efecto de retardo.

Girando el mando hacia la derecha se incrementa la cantidad de realimentación.

<span id="page-23-0"></span>Con este conmutador se puede especificar en qué punto de la cadena de la señal se aplica el efecto de retardo.

El enrutamiento del circuito se muestra debajo. Consulte también el diagrama de bloques [\("Diagrama](#page-2-1) de bloques", p. 3).

**BYPASS**: en este modo, se ignoran el retardo y el filtro de paso alto y no se aplica efecto al sonido.

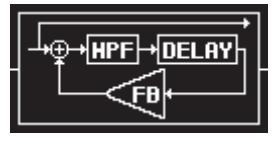

**PRE FILTER**: el sonido original es enviado a la salida antes del filtro de paso alto, y el filtro de paso alto se aplica solo al sonido retardado.

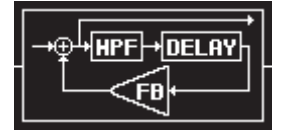

**POST FILTER**: este filtro de paso alto se aplica tanto al sonido original (sin efecto) como al sonido retardado.

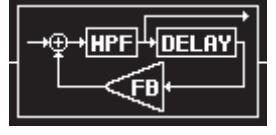

# <span id="page-23-1"></span>**Modos Voice (modos de voz)**

El minilogue es un sintetizador analógico de 4 voces. Cambiando de modo Voice se pueden combinar y asignar las voces de diferentes maneras.

El modo Voice se configura como un parámetro del programa, y se puede ver qué modo Voice se está utilizando mirando cuál de los botones 1–8 está iluminado. Para más información, [consulte](#page-59-1) "Lista de [programas"](#page-59-1) (p. 60).

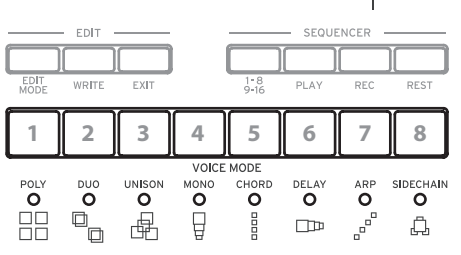

**SHIFT** 

 $\overline{\mathscr{N}}$ VOICE MODI

Hay 8 modos Voice diferentes, y se utilizan los bo-

tones 1–8 para cambiar entre ellos. Girando el mando VOICE MODE DEPTH se controla un parámetro específico exclusivo de cada modo Voice.

### Lista de modos Voice

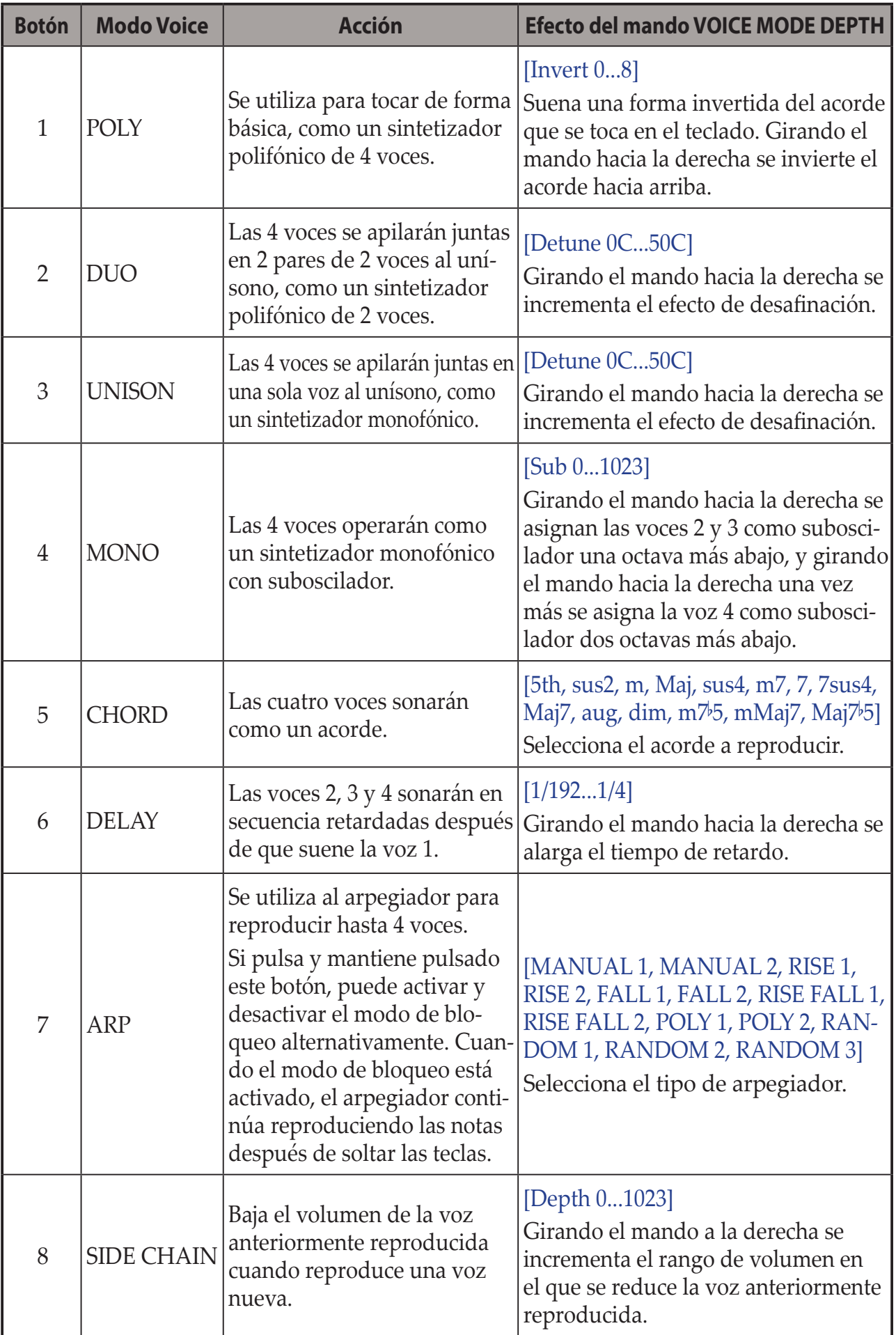

#### *26*

## <span id="page-25-0"></span>**Secuenciador**

En esta sección exploraremos la grabación en tiempo real, la grabación por pasos y la grabación de secuencias de movimiento, y también cómo editar las secuencias grabadas (edición de pasos).

## **Grabación en tiempo real**

### **Grabación de una interpretación**

Esta función permite grabar una interpretación hecha en el teclado del minilogue y añadir sobregrabaciones en tiempo real.

- *1.* **Pulse el botón PLAY de la sección SEQUEN-CER para reproducir el secuenciador.** El botón PLAY se iluminará.
- **2 1**

*2.* **Pulse el botón REC.**

Comenzará la grabación en tiempo real y el botón REC se iluminará.

*3.* **Toque el teclado.**

Las notas que toque en el teclado se sobregrabarán (se añadirán a la grabación de los datos de secuencia).

*4.* **Pulse el botón REC una vez más para parar la grabación.** El botón REC se apagará.

CONSEJO Pulse el botón REC una vez más para comenzar la grabación otra vez.

*5.* **Pulse el botón PLAY para terminar la grabación en tiempo real.** El botón PLAY se apagará.

### **Eliminación de datos del secuenciador**

Pulse el botón REST para borrar o eliminar notas existentes en la secuencia durante la grabación en tiempo real.

## **Grabación por pasos**

*1.* **Pulse el botón REC de la sección SEQUENCER mientras el secuenciador está parado.**

En la pantalla se indicará "STEP REC" y "STEP 1".

Si la secuencia ya ha sido grabada, en la pantalla se indicarán los nombres de las notas.

- CONSEJO Seleccione el paso que desee editar. Utilice los botones 1–8 para seleccionar los pasos 1–8, y los botones 1–8 mientras mantiene pulsado el botón SHIFT para seleccionar los pasos 9–16.
- *2.* **Utilice el teclado, el botón REST y otros controles para editar las notas.** Cuando grabe una nota, silencio o ligadura en el modo de grabación por pasos, la pantalla avanzará automáticamente al siguiente paso.

### **Grabación de notas**

Los nombres de las notas correspondientes a las teclas que pulse en el teclado se indicarán en la pantalla. Compruebe el nombre de la nota que aparece en la pantalla y, si es correcto, levante el dedo de la tecla para grabar esa nota y avanzar al siguiente paso.

Si el nombre de la nota no es correcto, solo tiene que tocar la tecla correcta mientras continúa pulsando la tecla equivocada. Compruebe la nota indicada en la pantalla y levante el dedo de la tecla para avanzar al siguiente paso.

También puede grabar los acordes que toque en el teclado. El número de notas de un acorde dependerá del modo Voice del programa seleccionado en ese momento [\("Modos](#page-23-1) Voice (modos de voz)", p. 24).

CONSEJO La longitud (duración) de las notas durante la grabación está determinada por el valor de Default Gate Time (tiempo de puerta predefinido), que se ajusta en el modo SEQ EDIT (edición de secuencias). Si gira el mando PROGRAM/ VALUE mientras toca el teclado, el tiempo de puerta cambiará solo para la nota o notas que toque cuando grabe.

### **Grabación de un silencio**

Puede grabar un silencio pulsando el botón REST.

### **Grabación de una ligadura**

Pulse el botón REST mientras mantiene pulsada una tecla. La nota se ligará a la siguiente nota y se grabará.

- *3.* **Cuando se haya terminado de grabar el número de pasos establecido, la grabación por pasos finalizará automáticamente. Al pulsar el botón REC en cualquier paso durante la grabación, se detendrá la grabación pasos en ese paso.**
	- CONSEJO El número de pasos se establece para cada programa, y dicho número se puede cambiar utilizando la función Step Length (longitud de pasos) en el modo SEQ EDIT (edición de secuencias). Para más información, [consulte](#page-38-1) "Step Length" (p. 39).

## **Grabación de una secuencia de movimiento**

La secuenciación de movimiento permite grabar acciones llevadas a cabo en conmutadores o mandos como parte de la secuencia y recrear dichos movimientos automáticamente durante la reproducción.

En el minilogue se pueden grabar cuatro secuencias de movimiento que pueden incluir cambios en todos los mandos y conmutadores (excepto en los mandos MASTER y TEMPO, y en los conmutadores OCTAVE).

- *1.* **Pulse el botón PLAY para reproducir el secuenciador.**
- *2.* **Pulse el botón REC.**

La grabación en tiempo real comenzará.

*3.* **Accione los mandos y conmutadores del minilogue.**

Se grabará una secuencia de movimiento de los mandos y conmutadores movidos. Es posible grabar hasta un total de 4 secuencias de movimiento de los mandos y conmutadores.

Si se excede este límite, en la pantalla se indicará el mensaje "Motion Full" (movimiento lleno) y la pantalla cambiará a la función MOTION CLEAR (borrar movimiento) del modo SEQ EDIT. Cuando esto ocurra, elimine una secuencia de movimiento anteriormente grabada antes de grabar una nueva ("Eliminación de una secuencia de [movimiento",](#page-28-0) p. 29).

- *4.* **Después de que se haya terminado de grabar el número de pasos establecido, la secuencia de movimiento también dejará de grabar automáticamente.** Se pueden grabar hasta 4 secuencias de movimiento con cambios en los mandos y en los conmutadores. Los mandos y conmutadores que ya hayan sido grabados pueden volver a grabarse también.
	- CONSEJO El número de pasos se establece para cada programa, y dicho número se puede cambiar utilizando la función "Step Length" en el modo SEQ EDIT. Para más información, consulte "Step [Length"](#page-38-1) (p. 39).

## <span id="page-28-0"></span>**Eliminación de una secuencia de movimiento**

Si intenta grabar una quinta secuencia de movimiento, en la pantalla se indicará "Motion Full" (movimiento lleno). Cuando esto ocurra, la pantalla cambiará a la función MOTION CLEAR (borrar movimiento) del modo SEQ EDIT, y podrá eliminar una de las secuencias de movimiento anteriormente grabadas.

*1.* **Compruebe que el minilogue está en la función MOTION CLEAR del modo SEQ EDIT.**

En la pantalla se indicará "MOTION CLEAR". Aquí podrá eliminar secuencias de movimiento de una en una.

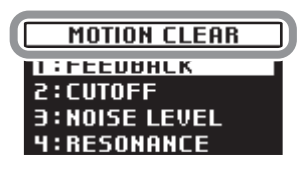

CONSEJO Pulse el botón EXIT para cancelar la eliminación de secuencias de movimiento.

- *2.* **Pulse el botón 4 y seleccione el movimiento a eliminar.**
- *3.* **Gire el mando PROGRAM/VALUE para seleccionar el mensaje "CLEAR...?" (¿Borrar?).**
- *4.* **Pulse el botón WRITE.** La secuencia de movimiento seleccionada será eliminada.
- *5.* **Pulse el botón EXIT.**
- *6.* **Para continuar grabando una secuencia de movimiento, pulse el botón REC, y para parar pulse el botón PLAY.**

CONSEJO Para eliminar todas las secuencias de movimiento a la vez, utilice la función "Motion Clear" (borrar movimiento) asignada al botón 3 en el modo SEQ EDIT. Para más información, consulte ["Motion](#page-39-0) [Clear"](#page-39-0) (p. 40).

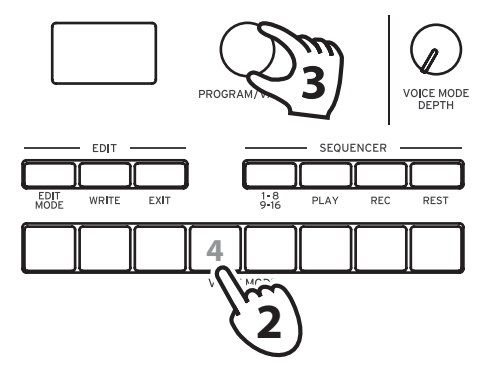

## **Edición de datos de secuencia (edición de pasos)**

Utilizando Step Edit (edición de pasos) se pueden cambiar los valores de las notas y los tiempos de puerta previamente grabados en una secuencia.

- *1.* **Seleccione el programa que incluya los datos de secuencia que desee editar.**
- *2.* **Pulse el botón 1–8/9–16.**

En la pantalla se indicará "STEP EDIT 1–8" y "STEP EDIT 9–16".

CONSEJO El número de pasos se establece para cada programa, y dicho número se puede cambiar girando el mando PROGRAM/VALUE mientras mantiene pulsado el botón SHIFT. También se puede

cambiar el número de pasos utili-

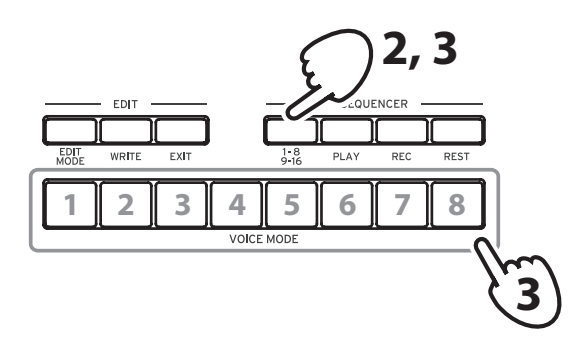

zando la función "Step Length" en el modo SEQ EDIT. Para más información, [consulte](#page-38-1) "Step Length" (p. 39).

### *3.* **Seleccione el paso que desee editar.**

**Para cambiar los pasos 1–8**: seleccione STEP EDIT 1–8, y a continuación pulse uno de los botones del 1 al 8.

**Para cambiar los pasos 9–16**: seleccione STEP EDIT 9–16, y a continuación pulse uno de los botones del 1 al 8.

La pantalla indicará "Note" (nota). Toque en el teclado para grabar notas. A continuación, pulse el mismo botón para que aparezca en la pantalla "Gate Time" (tiempo de puerta), y utilice el mando PROGRAM/VALUE para cambiar el valor.

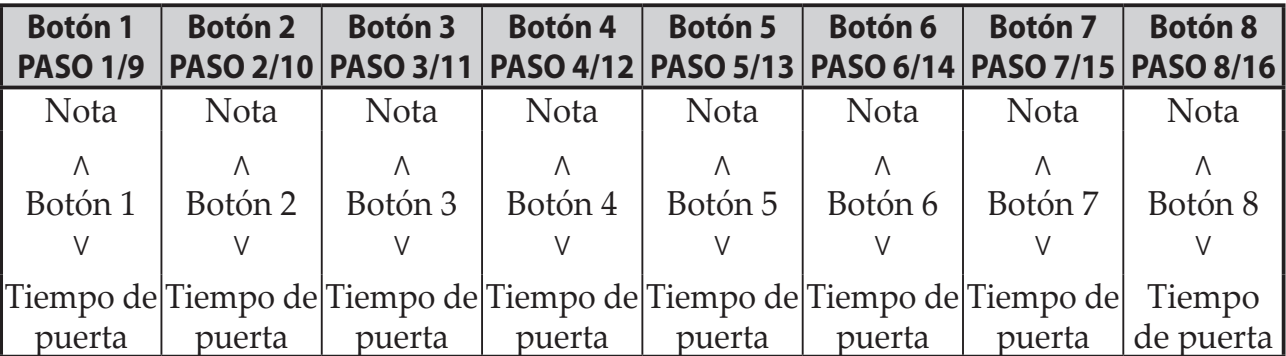

 $\triangle$  Si no se ha grabado ninguna nota, no habrá tiempo de puerta.

Pulse los botones 1–8 para activar (se iluminará el botón) o desactivar (se apagará el botón) las notas grabadas en los pasos correspondientes. En los pasos activados sonarán las notas correspondientes y en los pasos desactivados no sonarán (silencio). Si en un paso no se ha grabado ninguna nota, no se puede activar.

Para borrar la nota grabada, seleccione el paso que va a borrar y a continuación pulse el botón REST (el botón se apagará).

*4.* **Pulse el botón EXIT una vez que haya terminado con la edición de pasos.**

## **Otras funciones de edición**

Utilice el modo SEQ EDIT para ajustar los parámetros Step Length (longitud de pasos) y Step Resolution (resolución de pasos) durante la grabación de secuencias por pasos, así como para eliminar datos de secuencia, o editar o eliminar movimientos. Para más información, [consulte](#page-38-2) "Modo SEQ EDIT (edición de [secuencias\)"](#page-38-2) (p. 39).

# *32*

# **Modo Edit (edición)**

<span id="page-31-0"></span>Aunque casi todos los parámetros principales del minilogue se pueden editar utilizando los mandos y conmutadores del panel, se puede acceder a otros parámetros detallados mediante el **modo Edit**.

Hay cuatro submodos dentro del modo Edit: **modo PROGRAM EDIT (edición de programas)**, **modo SEQ EDIT (edición de secuencias)**, **modo GLOBAL EDIT (edición global)** y **modo MICROTUNING (microafinación)**.

# **Cómo entrar en el modo Edit**

### *1.* **Pulse el botón EDIT MODE.**

Cada modo Edit se muestra en la pantalla y se iluminan los botones.

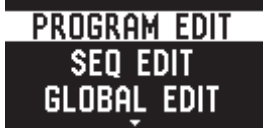

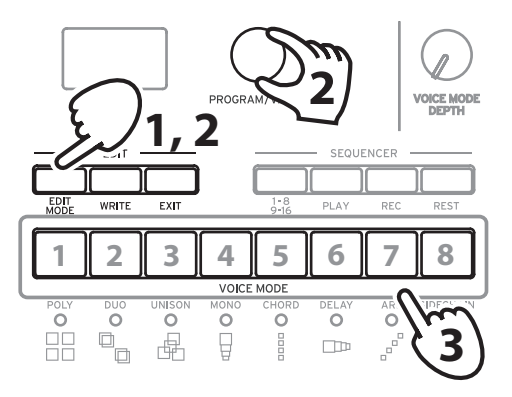

*2.* **Pulse el botón EDIT MODE repetidamente (o utilice el mando PROGRAM/VALUE) para avanzar al modo PROGRAM EDIT, al** 

**modo SEQ EDIT, al modo GLOBAL EDIT o al modo MICROTUNING. Modo PROGRAM EDIT**: este modo se utiliza para cambiar el nombre del programa y asignar un parámetro al deslizante, así como para inicializar programas y ejecutar otras funciones de edición de programas.

**Modo SEQ EDIT**: este modo se utiliza para ajustar el valor de BMP (tiempos de compás por minuto) y configurar otros ajustes del secuenciador por pasos, para eliminar datos de secuencias, etc.

**Modo GLOBAL EDIT**: este modo se utiliza para ajustar la afinación y especificar cómo deben funcionar los mandos y conmutadores, así como para configurar los ajustes que afectan a todo el sintetizador, como por ejemplo los ajustes MIDI.

**Modo MICROTUNING**: Este modo permite cambiar el tono de afinación de las notas que se tocan en el teclado (que normalmente están afinadas en temperamento igual) a una afinación diferente. También se utiliza para inicializar la microafinación o para realizar un volcado de datos (data dump).

### *3.* **Pulse uno de los botones iluminados del 1 al 8.**

El minilogue accederá al modo de edición seleccionado y los nombres de los parámetros se indicarán en la pantalla.

- • Puede ir a la página de la derecha pulsando el mismo botón.
- • Gire el mando PROGRAM/VALUE para ajustar el valor. Para más información sobre los parámetros, consulte "Modo [PROGRAM](#page-33-2) [EDIT"](#page-33-2) (p.34), "Modo SEQ EDIT" [\(p.39\)](#page-38-2), "Modo GLOBAL EDIT" [\(p.42\)](#page-41-1) o "Modo MICROTUNING" [\(p.49\).](#page-48-1)
- *4.* **Pulse el botón WRITE para guardar los parámetros después de haberlos configurado en el modo PROGRAM EDIT o en el modo SEQ EDIT.**

La pantalla indicará el mensaje "Where to write?" (¿Dónde escribir?).

- Si no guarda los cambios y selecciona otro programa después de haber configurado los parámetros en los modos PROGRAM EDIT y SEQ EDIT, los ajustes se perderán.
- CONSEJO Los parámetros del modo GLOBAL EDIT se guardan automáticamente cuando se cambia de página, por lo que no es necesario guardarlos manualmente.
- *5.* **Utilice el mando PROGRAM/VALUE para seleccionar el número de programa de destino donde vaya a guardar el sonido editado.** Pulse el botón EXIT para cancelar la operación de guardar y volver al modo de reproducción.
- *6.* **Pulse el botón WRITE para guardar los ajustes y volver al modo de reproducción.**

# <span id="page-33-2"></span><span id="page-33-0"></span>**Modo PROGRAM EDIT**

Los parámetros del modo PROGRAM EDIT están asignados a los botones 1–8.

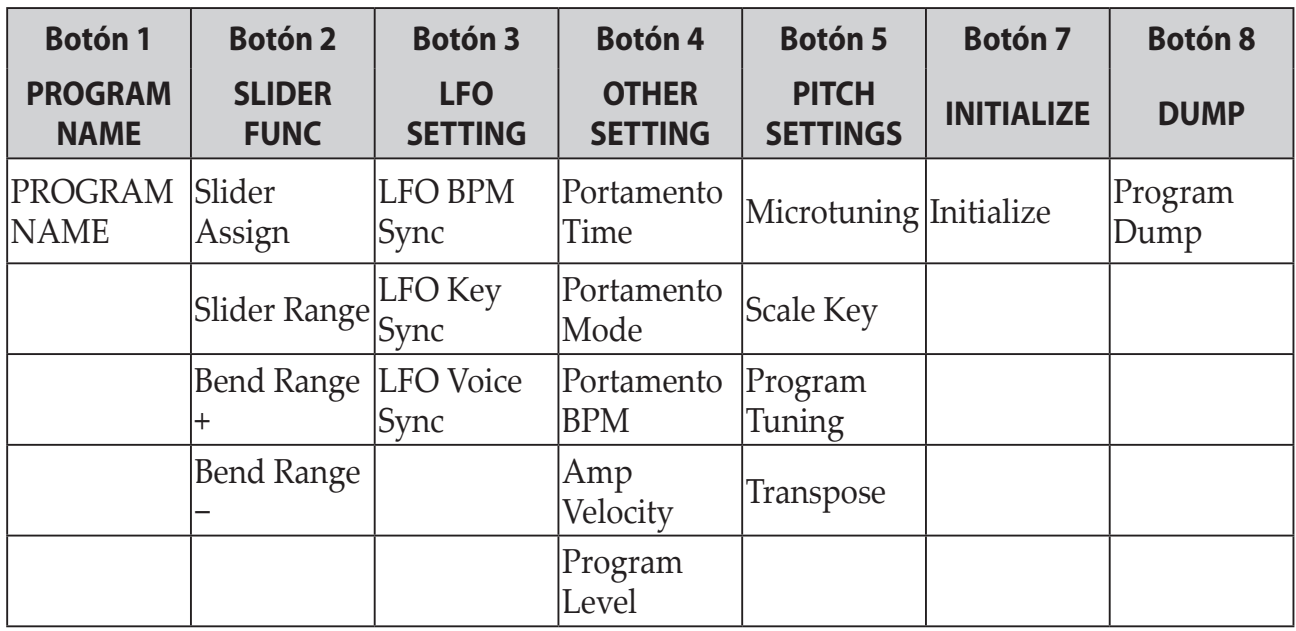

## **Botón 1 (PROGRAM NAME) (NOMBRE DE PROGRAMA)**

Se puede crear un nombre de programa de hasta 12 caracteres de longitud. Gire el mando PROGRAM/VALUE para seleccionar el carácter que desee, y a continuación pulse el botón 1 para mover el cursor a la siguiente posición.

## **Botón 2 (SLIDER FUNC) (FUNCIÓN DEL DESLIZANTE)**

El deslizante ofrece control en tiempo real sobre un parámetro determinado de su elección. Además, el deslizante se puede utilizar como controlador de inflexión del tono de afinación.

### <span id="page-33-1"></span>**Slider Assign [PITCH BEND...VOICE MODE DEPTH]**

Puede asignar cualquiera de estos parámetros de interpretación al deslizante: PITCH BEND GATE TIME VCO 1 PITCH VCO 1 SHAPE VCO 2 PITCH VCO 2 SHAPE CROSS MOD DEPTH

VCO 2 PITCH EG INT VCO 1 LEVEL VCO 2 LEVEL NOISE LEVEL **CUTOFF RESONANCE** FILTER EG INT AMP EG ATTACK AMP EG DECAY AMP EG SUSTAIN AMP EG RELEASE EG ATTACK EG DECAY EG SUSTAIN EG RELEASE LFO RATE LFO INT HPF CUTOFF DELAY TIME FEEDBACK PORTAMENTO VOICE MODE DEPTH

#### **Slider Range [–100%...0%...+100%]**

Ajusta cuánto cambian los parámetros cuando se mueve el deslizante.

#### **Bend Range + [1 Note...12 Note]**

Si el deslizante se ajusta como PITCH BEND, este parámetro especifica cuánta inflexión de tono de afinación se aplicará al mover el deslizante en la dirección positiva (derecha).

#### **Bend Range – [1 Note...12 Note]**

Si el deslizante se ajusta como PITCH BEND, este parámetro especifica cuánta inflexión de tono de afinación se aplicará al mover el deslizante en la dirección negativa (izquierda).

## **Botón 3 (LFO SETTING) (AJUSTE DEL LFO)**

Hay una serie de parámetros del LFO que se relacionan con diversas funciones de sincronización.

#### <span id="page-35-0"></span>**LFO BPM Sync [Off, On]**

Esta función permite elegir si la frecuencia del LFO se va a sincronizar o no con el valor de BPM del secuenciador.

**Off**: la frecuencia del LFO no se sincronizará. Cuando se gira el mando LFO RATE, el valor de velocidad del LFO (LFO Rate) cambia de forma continuada dentro del rango 0–1023.

**On**: la frecuencia del LFO sí se sincronizará. Cuando se gira el mando LFO RATE, el valor de velocidad del LFO (LFO Rate) se muestra en pantalla como el número de tiempos de compás, como por ejemplo 4, 2, 1... 1/32, 1/64.

#### **LFO Key Sync [Off, On]**

Cuando el parámetro LFO Key Sync se ajusta en On, la fase del LFO se restablece con cada activación de nota recibida desde el teclado.

#### **LFO BPM Sync [Off, On]**

Utilice LFO Voice Sync para elegir si la fase del LFO se sincronizará entre voces.

## **Botón 4 (OTHER SETTING) (OTRO AJUSTE)**

Estos parámetros están relacionados con el portamento, la velocidad (dinámica al pulsar las teclas) del teclado y el nivel de salida del programa.

**Portamento Time [Off, 0...127]**

El portamento produce un deslizamiento continuo en el tono de afinación entre notas; este parámetro controla el tiempo de portamento.

**Off**: no se aplica efecto de portamento.

Cuanto mayor el valor, más largo el tiempo de portamento.

#### **Portamento Mode [Auto, On]**

**Auto**: cuando se toca en estilo *legato* (tocar una nota nueva antes de soltar cualquier otra nota tocada previamente), se aplicará portamento.

**On**: se aplicará portamento incluso cuando se suelte por completo una tecla antes de tocar la siguiente nota.

#### **Portamento BPM [Off, On]**

**On**: el tiempo de portamento (Portamento Time) se sincronizará al valor de BMP.

#### **Amp Velocity [0...127]**

Amp Velocity se utiliza para especificar cuánto cambiará el volumen según la velocidad (velocity) –dinámica al pulsar las teclas– del teclado.

**0**: la velocidad no afectará al volumen.

Cuanto mayor sea el valor, más efecto tendrá la velocidad de pulsación en el teclado sobre el volumen.

#### **Program Level [−25...+25]**

Program Level permite ajustar el volumen de un programa en relación con otros programas.

Si se incrementa el valor, el volumen sube.

## **Botón 5 (PITCH SETTINGS) (AJUSTE DEL TONO DE AFINACIÓN)**

**Microtuning [Equal Temp...Reverse, AFX 001...006, DC 001...003, USER SCALE 1...6, USER OCTAVE 1...6]** Determina la microafinación para el programa.

**Equal Temp**: Espaciando todos los semitonos con intervalos de afinación iguales, este temperamento (temperamento igual o escala atemperada) es el más utilizado en general.

**Pure Major**: Escala mayor pura, en la que los acordes mayores en la tecla primaria seleccionada estarán perfectamente afinados.

**Pure Minor**: Escala menor pura, en la que los acordes menores en la tecla primaria seleccionada estarán perfectamente afinados.

**Pythagorean**: Esta antigua escala griega denominada "pitagórica" es especialmente efectiva para tocar melodías. Consiste en quintas perfectas; sin embargo, otros intervalos (la tercera mayor en particular) sonarán desafinados.

**Werckmeister**: La escala Werckmeister III se utilizaba en el periodo barroco tardío, proporcionando una afinación de temperamento igual.

**Kirnberger**: La escala Kirnberger III se utiliza principalmente para la afinación de clavicordios.

**Slendro**: Esta es una escala utilizada en los gamelanes de Indonesia con cinco notas por octava.

**Pelog**: Esta es una escala utilizada en los gamelanes de Indonesia con siete notas por octava.

**Ionian**: La escala jónica es una escala mayor con siete notas por octava.

**Dorian**: La escala dórica es una escala con siete notas por octava, con la sexta nota de la escala jónica (Ionian) elevada un semitono.

**Aeolian**: La escala eólica es una escala menor natural que contiene siete notas por octava.

**Major Penta**: Esta es una escala mayor pentatónica.

**Minor Penta**: Esta es una escala menor pentatónica.

**Reverse**: Esta es una escala que invierte simétricamente las notas en el teclado, con Do 4 como nota central.

**AFX 001...006**: Escalas originales creadas por Aphex Twin que cubre todo el rango tonal.

**DC 001...003**: Escalas originales creadas por Dorian Concept que cubre todo el rango tonal.

**USER SCALE 1...6**: Estas son escalas definidas por el usuario basadas en afinación de temperamento igual que permiten alterar el tono de afinación de cada nota sobre todo el rango del teclado en semitonos y centésimas. Consulte ["Mi](#page-50-1)[croafinación"](#page-50-1) (p.51) para más información sobre cómo realizar estos ajustes. **USER OCTAVE 1...6**: Estas son escalas definidas por el usuario basadas en afinación de temperamento igual que permiten alterar el tono de afinación de cada nota en semitonos y centésimas sobre una octava (de Do a Si). Consulte

["Microafinación"](#page-50-1) (p.51) para más información sobre cómo realizar estos ajustes.

### **Scale Key [–12 Note...0 Note...+12 Note]**

Determina la tonalidad de la escala en microafinaciones.

La afinación predeterminada es en tonalidad de Do. Ajuste "Scale Key" (tonalidad de escala) si quiere utilizar una tonalidad diferente. Por ejemplo, ajuste la tonalidad de escala en "+2 Note" si quiere utilizar la tonalidad de Re.

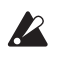

 Este ajuste no tendrá efecto si la microafinación está ajustada en "Equal Temp" (afinación en temperamento igual).

### **Program Tuning [–50 Cent...0 Cent...+50 Cent]**

Este parámetro ajusta la afinación del programa en unidades de una centésima (1 semitono = 100 centésimas) sobre un rango de ±50 centésimas.

### **Transpose [–12 Note...0 Note...+12 Note]**

Determina el tono de afinación para el programa en semitonos. El rango de ajuste está dentro de una octava, arriba y abajo.

## **Botón 7 (INITIALIZE) (INICIALIZAR)**

Este botón inicializa el programa seleccionado en ese momento.

Gire el mando PROGRAM/VALUE hasta se indique en la pantalla "Press WRI-TE" (pulse WRITE). El botón WRITE parpadeará.

Puse el botón WRITE para inicializar el programa. La pantalla indicará el mensaje "Initialized" (inicializado).

## **Botón 8 (DUMP) (VOLCADO)**

Este botón inicia el volcado de un programa.

Gire el mando PROGRAM/VALUE hasta se indique en la pantalla "Press WRI-TE" (pulse WRITE). El botón WRITE parpadeará.

Pulse el botón WRITE para enviar un volcado de programa SysEx desde la salida MIDI OUT o desde el conector USB B del minilogue. La pantalla indicará el mensaje "Program Dump" (volcado de programa).

# <span id="page-38-2"></span><span id="page-38-0"></span>**Modo SEQ EDIT (edición de secuencias)**

Los parámetros del modo SEQ EDIT están asignados a los botones 1–6.

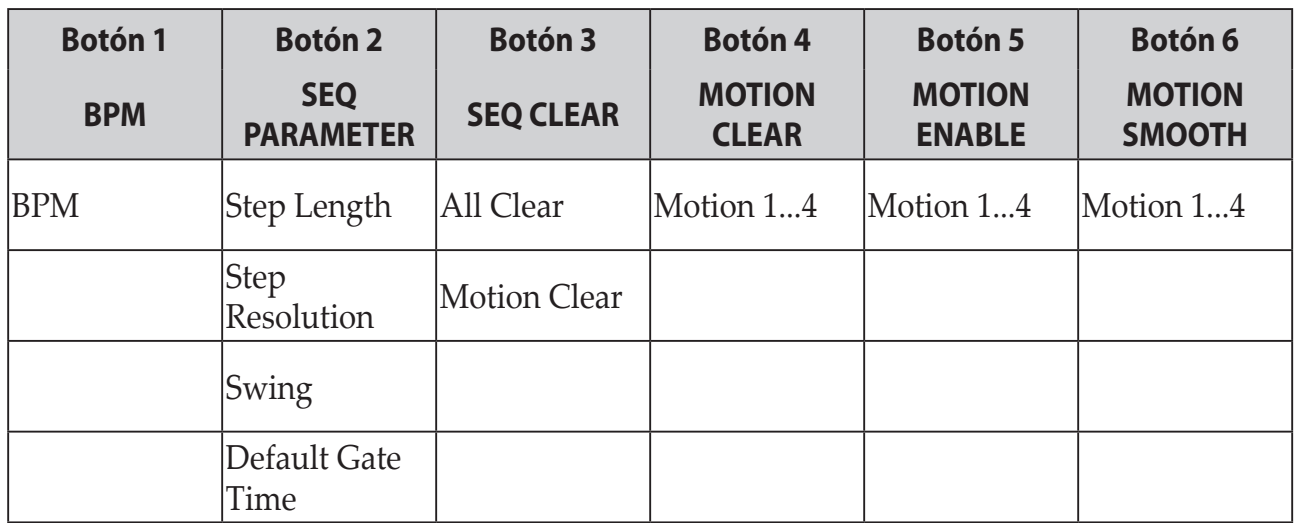

## **Botón 1 (BPM) (TIEMPOS DE COMPÁS POR MINUTO)**

**BPM [10.0...300.0]**

Este parámetro establece el tempo del secuenciador en tiempos de compás por minuto (en inglés Beats Per Minute o BPM).

## **Botón 2 (SEQ PARAMETER) (PARÁMETROS DE SECUENCIA)**

Este grupo proporciona el control de varios parámetros de tiempo y resolución del secuenciador, como por ejemplo puerta de ruido, swing, etc.

### <span id="page-38-1"></span>**Step Length [1...16]**

Step Length (longitud de pasos) permite ajustar el número de pasos utilizados por el secuenciador por pasos.

### **Step Resolution [1/16, 1/8, 1/4, 1/2, 1/1]**

Step Resolution (resolución de pasos) se utiliza para ajustar la longitud (duración) de cada paso del secuenciador por pasos.

**1/16**: un paso tendrá la duración de una semicorchea.

**1/1**: un paso tendrá la duración de un compás. Utilice este ajuste cuando quiera tocar acordes largos.

### **Swing [−75%...+75%]**

El parámetro Swing ajusta la intensidad del swing.

#### **Default Gate Time [0–100%]**

Gate Time (puerta de ruido) es el valor predefinido para cada paso grabado utilizando el secuenciador por pasos. Los valores más bajos son más *staccato*; los valores más altos tienen un tiempo de puerta más rápido.

## **Botón 3 (SEQ CLEAR) (BORRAR SECUENCIA)**

Esta función proporciona una manera práctica de borrar todos los datos de una secuencia determinada.

### **All Clear**

Cuando se utiliza All Clear, se borran todas las notas y secuencias de movimiento contenidas en los datos de secuencia.

Gire el mando PROGRAM/VALUE hasta se indique en la pantalla "Press WRI-TE" (pulse WRITE). El botón WRITE parpadeará.

Puse el botón WRITE para eliminar los datos. La pantalla indicará el mensaje "All Cleared" (todo borrado).

#### <span id="page-39-0"></span>**Motion Clear**

Con Motion Clear (borrar movimiento), solo se borran las secuencias de movimiento contenidas en los datos de secuencia.

Gire el mando PROGRAM/VALUE hasta se indique en la pantalla "Press WRI-TE" (pulse WRITE). El botón WRITE parpadeará.

Puse el botón WRITE para eliminar todos los datos de secuencias de movimiento. La pantalla indicará el mensaje "Cleared" (movimiento borrado).

## **Botón 4 (MOTION CLEAR) (BORRAR MOVIMIENTO)**

#### **MOTION CLEAR**

A diferencia del anterior "Motion Clear", el botón 4 permite borrar los movimientos 1–4 individualmente.

Pulse el botón 4 para seleccionar la secuencia de movimiento que desee eliminar. Gire el mando PROGRAM/VALUE hasta se indique en la pantalla "CLEAR...?" (¿BORRAR?). El botón WRITE parpadeará.

Puse el botón WRITE para eliminar los datos. La pantalla indicará el mensaje "Cleared" (borrado).

CONSEJO Mientra se pulsa el botón SHIFT, se mostrará la pantalla **MO-TION VIEW** (vista de movimiento), en la que podrá ver las formas de onda de las secuencias de movimiento que haya grabado. No se mostrará si no se ha grabado ninguna secuencia de movimiento todavía.

## **Botón 5 (MOTION ENABLE) (ACTIVAR MOVIMIENTO)**

#### **MOTION ENABLE [OFF, ON]**

Ajustando esta función en OFF, puede desactivar un movimiento concreto sin eliminar los datos.

Pulse el botón 5 para seleccionar la secuencia de movimiento que desee configurar.

Gire el mando PROGRAM/VALUE y seleccione "OFF" u "ON".

**OFF**: la secuencia de movimiento se desactivará y los parámetros no cambiarán (la secuencia de movimiento no se borrará).

CONSEJO Mientra se pulsa el botón SHIFT, se mostrará la pantalla **MO-TION VIEW** (vista de movimiento), en la que podrá ver las formas de onda de las secuencias de movimiento que haya grabado. No se mostrará si no se ha grabado ninguna secuencia de movimiento todavía.

## **Botón 6 (MOTION SMOOTH) (MOVIMIENTO SUAVE)**

#### **MOTION SMOOTH [OFF, ON]**

El movimiento de una secuencia de movimiento puede saltar de un valor al siguiente o puede realizar una transición suave desde un valor hasta el siguiente aplicando la función Motion Smooth.

Pulse el botón 6 para seleccionar la secuencia de movimiento que vaya a configurar y gire el mando PROGRAM/VALUE para seleccionar "OFF" u "ON".

**OFF**: la secuencia de movimiento hará los cambios en el sonido saltando de un paso a otro.

**ON**: la secuencia de movimiento cambiará progresivamente y los cambios en el sonido serán suaves.

CONSEJO Mientra se pulsa el botón SHIFT, se mostrará la pantalla **MO-TION VIEW** (vista de movimiento), en la que podrá ver las formas de onda de las secuencias de movimiento que haya grabado. No se mostrará si no se ha grabado ninguna secuencia de movimiento todavía.

# <span id="page-41-1"></span><span id="page-41-0"></span>**Modo GLOBAL EDIT (edición global)**

A diferencia de los parámetros de PROGRAM EDIT (edición de programas) y SEQ EDIT (edición de secuencias), que se aplican solo al programa seleccionado en ese momento, las funciones de GLOBAL EDIT se aplican a todo el minilogue de forma general.

Los parámetros del modo GLOBAL EDIT están asignados a los botones 1–8.

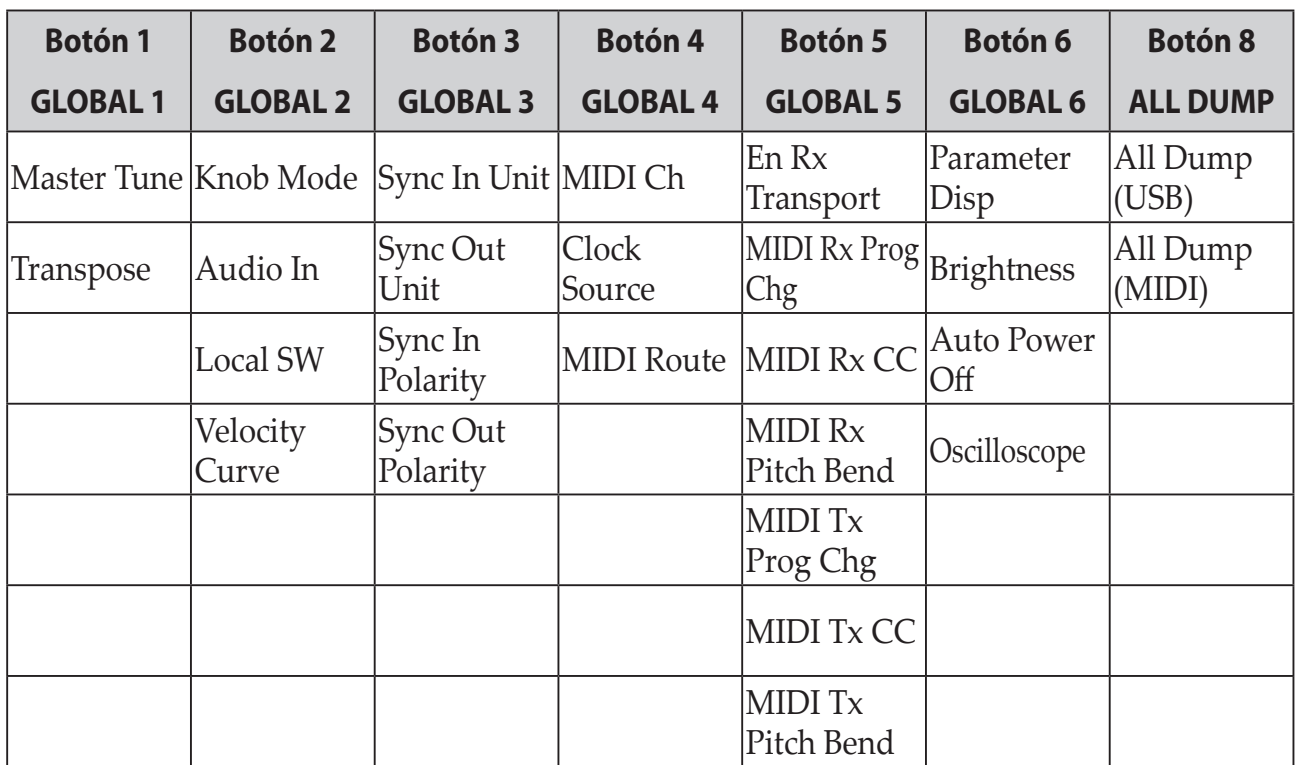

## **Botón 1 (GLOBAL 1)**

Común para ambos osciladores, estas funciones controlan la afinación y la transposición del minilogue.

#### **Master Tune [−50 Cent...+50 Cent]**

Este parámetro ajusta la afinación global de todo el minilogue en unidades de una centésima (1 semitono = 100 centésimas), sobre un rango de ± 50 centésimas.

**0**: A4 (La 4) es igual a 440 Hz.

**Transpose [−12 Note...+12 Note]**

Transponer el teclado permite tocar en una tonalidad diferente utilizando digitaciones conocidas en el teclado.

## **Botón 2 (GLOBAL 2)**

Estas funciones están relacionadas con aspectos de la interpretación en el minilogue: operaciones con mandos, curvas de velocidad del teclado, ajustes locales y otros más.

### **Knob Mode [Jump, Catch, Scale]**

Los mandos del panel frontal pueden utilizarse de tres maneras:

**Jump**: cuando se gira el mando, el valor del parámetro salta al valor indicado por el mando. Dado que esto facilita escuchar los resultados mientras se edita, le recomendamos que utilice este ajuste.

**Catch**: el hecho de girar el mando no cambiará el valor del parámetro hasta que la posición del mando coincida con el valor almacenado. Le recomendamos que utilice este ajuste cuando no quiera que el sonido cambie abruptamente, como por ejemplo durante las actuaciones.

**Scale**: al girar el mando, el valor del parámetro aumentará o disminuirá de manera relativa en la dirección en que se gire. Cuando gire el mando y este alcance toda la extensión de su movimiento, operará de forma proporcional al valor máximo o mínimo del parámetro. Una vez que la posición del mando coincida con el valor del parámetro, la posición del mando y el valor del parámetro quedarán vinculadas desde ese momento.

### **Si el valor del parámetro no cambia**

En algunos casos, el valor del parámetro puede no cambiar o puede no empezar la grabación de una secuencia de movimiento, incluso aunque gire el mando de izquierda a derecha. Esto significa que el modo operativo de los mandos está configurado en "Catch".

En ese caso, el valor real del parámetro que se está editando (el valor mostrado en la pantalla) no cambiará a no ser que coincida con la posición del mando. En modo Catch, la posición del mando y el valor se vincularán solo cuando la posición del mando alcance el valor real. Esto evita el cambio antinatural en el sonido que se produce cuando un valor cambia repentinamente.

Pongamos que ha girado el mando para editar un determinado parámetro y que el mando está en la posición que muestra la ilustración.

El valor real del parámetro es el que marca la posición del triángulo. El valor del parámetro no cambiará hasta que la posición del mando alcance la marca del triángulo.

Una vez que el mando haya alcanzado la posición correspondiente al valor real, el valor del parámetro y la posición del mando quedarán vinculados y el valor cambiará a medida que se gire el mando.

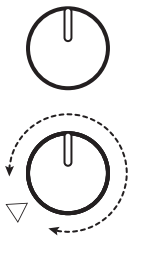

#### **Audio In [Off, On]**

El jack de entrada de audio puede ser activado o desactivado de manera global. **Off**: cualquier señal de audio que provenga del jack será silenciada.

#### <span id="page-43-0"></span>**Local SW [Off, On]**

La conexión local crea un vínculo entre el teclado del minilogue y el circuito generador de sonido. Normalmente, este vínculo está en ajustado en On (activado). Sin embargo, si utiliza el minilogue con un secuenciador externo o con software de secuenciación, lo lógico es que quiera poner esta conexión local en OFF para eliminar el doble disparo de las notas causado por el eco MIDI. **Off**: el teclado del minilogue se desconectará internamente del generador de tonos.

#### **Velocity Curve [Type 1...8, Const 127]**

El cambio de la curva de velocidad del teclado (Velocity Curve) le permite adecuar la respuesta dinámica del teclado del minilogue a su propio estilo y técnica al tocar.

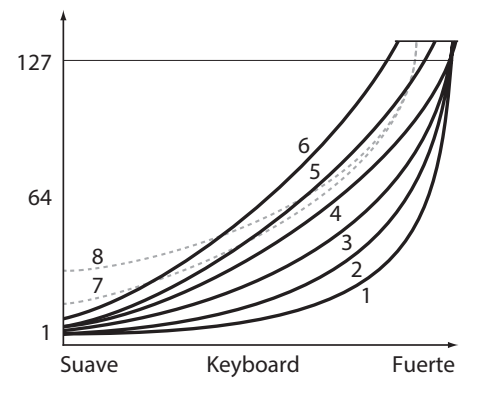

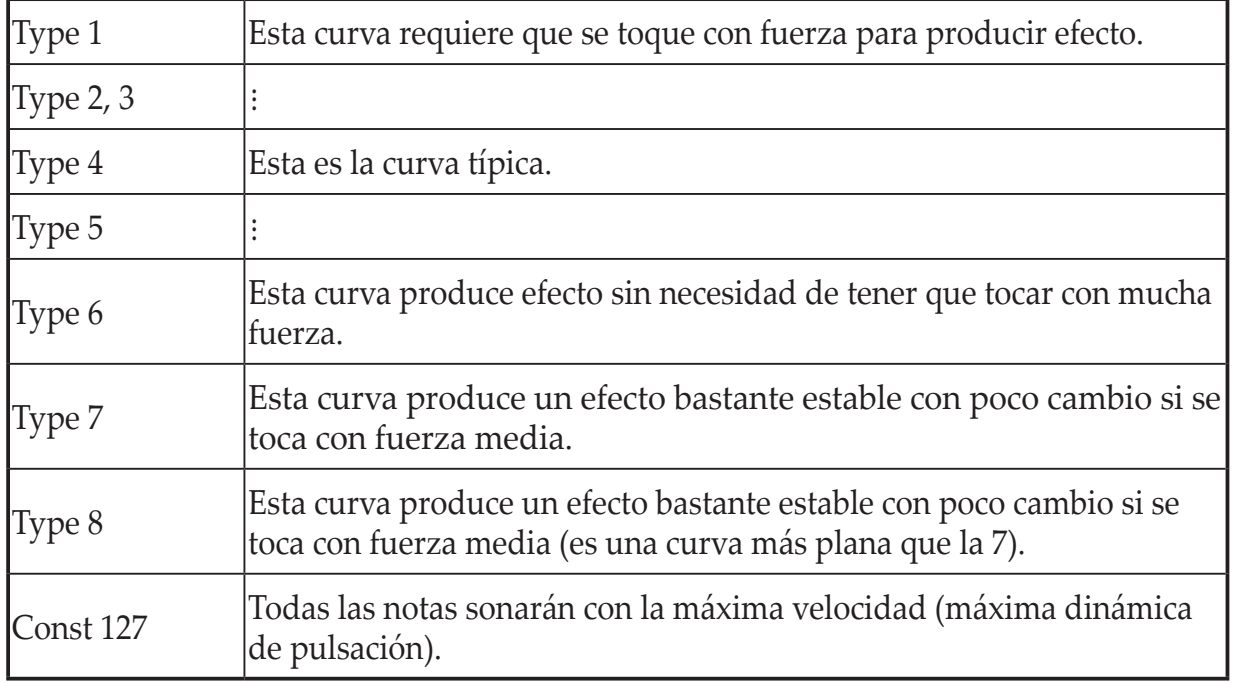

Los tipos de curvas 7 y 8 producen poco cambio cuando se toca con fuerza media y son adecuadas cuando no se requiere velocidad de teclado, o cuando se quiere tocar todas las notas con la misma velocidad. Sin embargo, estas curvas producirán un cambio notable si se tocan las notas suavemente, con lo que el sonido puede ser más difícil de controlar. Elija la curva que sea más apropiada para la dinámica de su forma de tocar o para el efecto que desee obtener.

## **Botón 3 (GLOBAL 3)**

Estos parámetros están relacionados con los ajustes de los jacks SYNC IN/ SYNC OUT.

#### **Sync In Unit [16th Note, 8th Note]**

Las unidades de sincronización de entrada (Sync In Unit) determinan cuánto avanzará el secuenciador con cada pulso recibido a través del jack SYNC IN. **16th Note**: el secuenciador avanzará una semicorchea con cada pulso. **8th Note**: el secuenciador avanzará una corchea con cada pulso.

CONSEJO Cuando el parámetro Step Resolution (resolución de pasos) del modo SEQ EDIT esté ajustado en 1/16, una semicorchea equivaldrá a un paso, y una corchea equivaldrá a dos pasos.

### **Sync Out Unit [16th Note, 8th Note]**

Las unidades de sincronización de salida (Sync Out Unit) determinan cuánto necesita avanzar el secuenciador para generar un pulso a través del jack SYNC OUT.

**16th Note**: se enviará un pulso de salida cada semicorchea.

**8th Note**: se enviará un pulso de salida cada corchea.

CONSEJO Cuando el parámetro Step Resolution (resolución de pasos) del modo SEQ EDIT esté ajustado en 1/16, una semicorchea equivaldrá a un paso, y una corchea equivaldrá a dos pasos.

### **Sync In Polarity [Rise, Fall]**

Para conseguir la sincronización con otras unidades, puede que haya que cambiar la polaridad del jack SYNC IN.

**Rise**: el minilogue se sincronizará con el pulso a medida que sube a la cresta (el punto más alto) de la forma de onda.

**Fall**: el minilogue se sincronizará con el pulso a medida que desciende al mínimo (el punto más bajo) de la forma de onda.

#### **Sync Out Polarity [Rise, Fall]**

Para que otras unidades se sincronicen correctamente con el minilogue, puede que haya que cambiar la polaridad del jack SYNC OUT.

**Rise**: el minilogue creará un pulso de sincronización a medida que sube a la cresta (el punto más alto) de la forma de onda.

**Fall**: el minilogue creará un pulso de sincronización a medida que desciende al mínimo (el punto más alto) de la forma de onda.

## **Botón 4 (GLOBAL 4)**

Estos parámetros están relacionados con las capacidades MIDI del minilogue.

### <span id="page-45-1"></span>**MIDI Ch [1...16]**

Especifica el canal MIDI del minilogue.

Este canal MIDI se utilizará para transmitir y recibir mensajes de nota, así como mensajes de cambio de control para mensajes de volcado de datos (data dump).

#### <span id="page-45-2"></span>**Clock Source [Auto (USB), Auto (MIDI), Internal]**

Muchas funciones del minilogue pueden sincronizarse al tempo o BPM (tiempos de compás por minuto). Este parámetro permite especificar si la fuente de reloj (Clock Source) es interna o si es una fuente de reloj MIDI externa.

**Auto (USB)**, **Auto (MIDI)**: cuando no hay ninguna entrada, se utilizará el reloj interno, y cuando se detecte una entrada, el reloj interno se sincronizará a los relojes de los conectores USB B y MIDI IN respectivamente.

**Internal**: solo se utilizará el reloj interno.

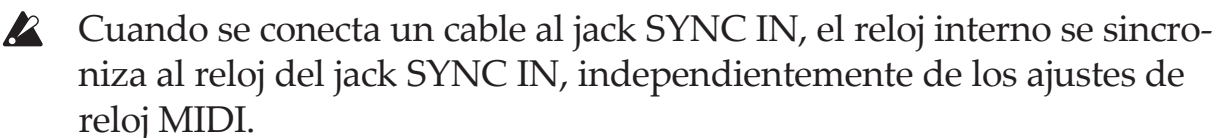

#### <span id="page-45-0"></span>**MIDI Route [USB+MIDI, USB]**

Las señales MIDI puede enviarse y recibirse a través de los conectores MIDI y USB, o solo por el conector MIDI.

**USB+MIDI**: los mensajes MIDI se reciben a través del conector USB B y del conector MIDI IN; los mensajes se transmiten desde el conector USB B y el conector MIDI OUT.

**USB**: los mensajes MIDI se transmitirán y recibirán solo a través del conector USB B. Cuando utilice el conector USB como interfaz MIDI, es conveniente utilizar este ajuste.

## <span id="page-46-0"></span>**Botón 5 (GLOBAL 5)**

#### **En Rx Transport [Off, On]**

Determina si se recibirán mensajes relacionados con el transporte (comenzar, parar, continuar) como parte de los mensajes MIDI en tiempo real recibidos.

#### **MIDI Rx Prog Chg [Off, On]**

Selecciona si se recibirán mensajes de cambio de programa MIDI.

#### **MIDI Rx CC [Off, On]**

Selecciona si se recibirán mensajes de cambio de control MIDI.

CONSEJO De CC#120 en adelante no se pueden controlar utilizando este ajuste.

#### **MIDI Rx Pitch Bend [Off, On]**

Selecciona si se recibirán mensajes de inflexión de tono MIDI.

### **MIDI Tx Prog Chg [Off, On]**

Selecciona si se transmitirán mensajes de cambio de programa MIDI.

**MIDI Tx CC [Off, On]**

Selecciona si se transmitirán mensajes de cambio de control MIDI.

**MIDI Tx Pitch Bend [Off, On]**

Selecciona si se transmitirán mensajes de inflexión de tono MIDI.

## **Botón 6 (GLOBAL 6)**

**Parameter Disp [Normal, All]**

**Normal**: solo se muestra en pantalla la información principal, como por ejemplo las operaciones de los mandos relacionados con el tono de afinación o los cambios del conmutador OUTPUT ROUTING.

**All**: cuando se gira cualquier mando, excepto el mando MASTER, se indica el valor; y cuando se opera con un conmutador, se indica el ajuste. Cuando el valor del mando o del conmutador es casi el mismo que el original, a la derecha del valor se mostrará un asterisco ("\*"). Cuando el valor del mando o del conmutador sea cercano al original o cuando se cruce con el valor original, se mostrará " $\rightarrow$ " o " $\leftarrow$ ".

Esto se mostrará al operar con un mando o un conmutador, pero no se mostrará durante el modo Edit.

#### **Brightness [1...10]**

Ajusta la luminosidad de la pantalla.

El uso continuado del minilogue mientras la luminosidad de la pantalla está puesta en un valor alto tendrá un efecto adverso en la vida útil de la pantalla.

#### **Auto Power Off [Off, On]**

Utilizando la **función de apagado automático (Auto Power Off)**, el minilogue se puede configurar para apagarse automáticamente después de que hayan transcurrido aproximadamente cuatro horas sin que se haya llevado a cabo ninguna operación con los mandos, conmutadores o teclado, y sin ninguna entrada de señal. Una vez que esto ocurra, tendrá que volver a encender el minilogue manualmente.

**Off**: se desactivará la función de apagado automático.

**On**: se activará la función de apagado automático. Para más información, [con](#page-6-0)sulte "Función de apagado [automático"](#page-6-0) (p. 7).

### <span id="page-47-0"></span>**Oscilloscope [Disable, Enable]**

En lugar del nombre y número de programa, se puede utilizar la **función de osciloscopio** para mostrar un trazado de forma de onda del sonido.

**Disable**: la pantalla indicará el nombre y el número de programa. **Enable**: el sonido se mostrará en pantalla como una señal eléctrica (forma de onda).

## **Botón 8 (ALL DUMP) (VOLCADO DE TODO)**

Estos parámetros permiten llevar a cabo un volcado de todos los datos internos, bien por MIDI, bien por USB.

### **All Dump (USB)**

Gire el mando PROGRAM/VALUE hasta se indique en la pantalla "Press WRI-TE" (pulse WRITE). El botón WRITE parpadeará.

Pulse el botón WRITE para transmitir el volcado de datos MIDI a través del conector USB B. La pantalla indicará el mensaje "Transmitting" (transmitiendo). Los datos tardarán unos 10 segundos en transmitirse.

Si no hay un cable USB conectado, o si no está abierto el puerto MIDI IN del ordenador, no se transmitirán los datos.

### **All Dump (MIDI)**

Gire el mando PROGRAM/VALUE hasta se indique en la pantalla "Press WRI-TE" (pulse WRITE). El botón WRITE parpadeará.

Pulse el botón WRITE para transmitir los datos MIDI a través del conector MIDI OUT. La pantalla indicará el mensaje "Transmitting" (transmitiendo). Los datos tardarán unos 30 segundos en transmitirse.

# <span id="page-48-1"></span><span id="page-48-0"></span>**Modo MICROTUNING (microafinación)**

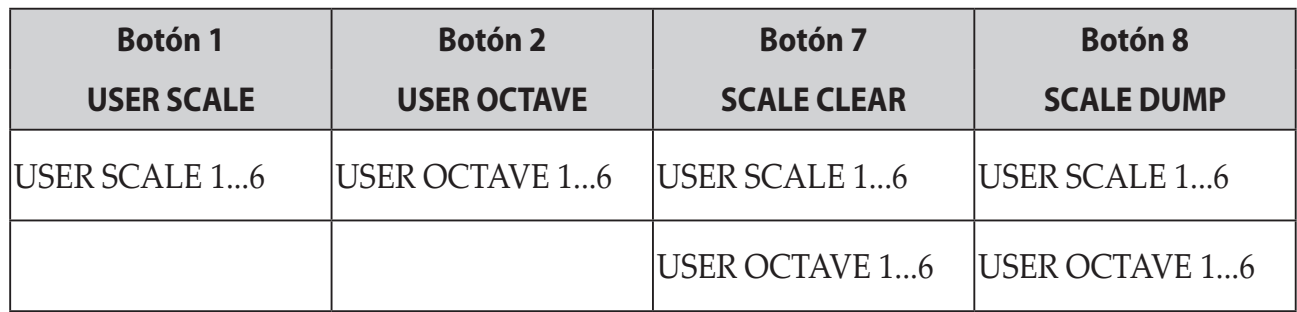

## **Botón 1 (USER SCALE) (ESCALA DE USUARIO)**

### **USER SCALE 1...6**

Son escalas definidas por el usuario basadas en afinación de temperamento igual. Se puede alterar el tono de afinación de cada nota sobre todo el rango del teclado en semitonos y centésimas para cada escala de usuario.

Gire el mando PROGRAM/VALUE para ajustar el valor de afinación en centésimas. Gire el mando PROGRAM/VALUE mientras mantiene pulsado el botón SHIFT para ajustar el valor de afinación en semitonos (100 centésimas). Consulte ["Microafinación"](#page-50-1) (p.51) para más información.

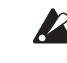

**2** Cuando se muestra este parámetro en la pantalla, el minilogue puede recibir mensajes de microafinación SysEx. Esto sobrescribirá los ajustes de escala que esté editando en ese momento, independientemente de los números especificados en los mensajes.

## **Botón 2 (USER OCTAVE) (OCTAVA DE USUARIO)**

### **USER OCTAVE 1...6**

Permite ajustar el tono de afinación de cada nota en semitonos y centésimas sobre una octava (de Do a Si) basándose en afinación de temperamento igual. Gire el mando PROGRAM/VALUE para ajustar el valor de afinación en centésimas. Gire el mando PROGRAM/VALUE mientras mantiene pulsado el botón SHIFT para ajustar el valor de afinación en semitonos (100 centésimas). Consulte ["Microafinación"](#page-50-1) (p.51) para más información.

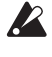

 Cuando se muestra este parámetro en la pantalla, el minilogue puede recibir mensajes de microafinación SysEx. Esto sobrescribirá los ajustes de escala que esté editando en ese momento, independientemente de los números especificados en los mensajes.

## **Botón 7 (SCALE CLEAR) (BORRAR ESCALA)**

### **USER SCALE 1...6**

Inicializa las microafinaciones que fueron editadas en USER SCALE 1–6, botón 1.

Pulse el botón 7 para seleccionar la microafinación que desee inicializar. Gire el mando PROGRAM/VALUE hasta se indique en la pantalla "Press WRITE" (pulse WRITE), y a continuación pulse el botón WRITE.

### **USER OCTAVE 1...6**

Inicializa las microafinaciones que fueron editadas en USER OCTAVE 1–6, botón 2.

Pulse el botón 12 para seleccionar la microafinación que desee inicializar. Gire el mando PROGRAM/VALUE hasta se indique en la pantalla "Press WRITE" (pulse WRITE), y a continuación pulse el botón WRITE.

## **Botón 8 (SCALE DUMP) (VOLCADO DE ESCALA)**

### **USER SCALE 1...6**

Transmite las microafinaciones que fueron editadas en USER SCALE 1–6, botón 1 como mensajes SysEx generales.

Pulse el botón 8 para seleccionar la microafinación que desee transmitir como SysEx. Gire el mando PROGRAM/VALUE hasta se indique en la pantalla "Press WRITE" (pulse WRITE), y a continuación pulse el botón WRITE.

### **USER OCTAVE 1...6**

Transmite las microafinaciones que fueron editadas en USER OCTAVE 1–6, botón 2, como mensajes SysEx generales.

Pulse el botón 8 para seleccionar la microafinación que desee transmitir como SysEx. Gire el mando PROGRAM/VALUE hasta se indique en la pantalla "Press WRITE" (pulse WRITE), y a continuación pulse el botón WRITE.

# **Otras funciones**

# <span id="page-50-0"></span>**Afinación**

Al igual que con todos los instrumentos analógicos, el sistema de circuitos del minilogue puede desviarse con el tiempo durante la interpretación debido a cambios en el entorno y la temperatura. El minilogue proporciona una **función de afinación automática** que afina automáticamente los circuitos analógicos del instrumento bajo demanda, para corregir las posibles desviaciones analógicas. La afinación automática se realizará cuando el minilogue no esté produciendo ningún sonido.

Si continúa tocando el minilogue durante un rato después de haberlo encendido, la afinación y el timbre tonal pueden fluctuar gradualmente. Si la fluctuación de afinación se hace evidente, siga los pasos indicados a continuación para afinar el instrumento. Esto devolverá manualmente la afinación al instrumento.

- La temperatura interna tiende más a cambiar inmediatamente después de encender la alimentación, lo que puede causar que el instrumento se desafine.
- *1.* **Pulse el botón REC mientras mantiene pulsado el botón SHIFT.**

Comenzará la afinación y "Tuning..." (afinando) se mostrará en la pantalla. La afinación tardará unos 15 segundos.

- CONSEJO Pulse el botón REC mientras mantiene pulsado el botón SHIFT otra vez para cancelar la afinación manual si la ha iniciado por error.
	- Durante la afinación, no podrá tocar el minilogue de forma temporal.

## <span id="page-50-1"></span>**Microafinación**

La microafinación es una función que cambia el tono de afinación de las notas que se tocan en el teclado (que normalmente están afinadas en temperamento igual) a una afinación diferente.

El minilogue incluye microafinaciones predeterminadas y también permite crear al usuario sus propias microafinaciones.

Existen doce microafinaciones disponibles para editar. De ellas, puede ajustar el tono de afinación de todas las notas del teclado en seis microafinaciones llamadas "escalas de usuario" (user scales). Las otras seis microafinaciones se llaman "octavas de usuario" (user octaves), y le permiten cambiar la afinación de cada nota dentro de una octava, y la afinación de esa octava se repetirá a lo largo de todo el teclado.

El minilogue permite seleccionar una microafinación diferente para cada programa. Consulte "Modo MICROTUNING" [\(p.49\)](#page-48-1) para más información.

### **Edición de microafnaciones**

Aquí editaremos la escala de usuario 3 (USER SCALE 3).

- *1.* **Pulse el botón EDIT MODE para acceder al modo GLOBAL EDIT.**
- *2.* **Pulse el botón 1 tres veces.** En la pantalla se indicará "USER SCALE 3".

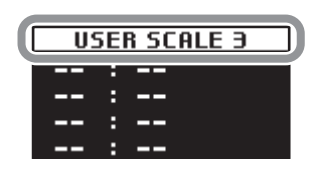

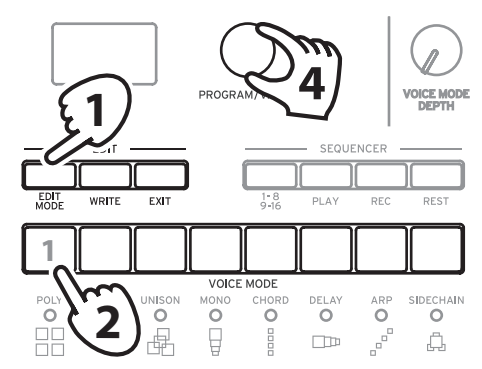

*3.* **Toque en el teclado la nota que desee editar.**

En la pantalla se indicará el nombre de la nota.

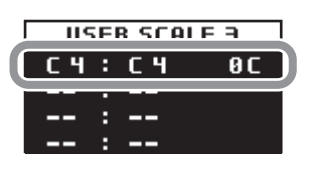

Mientras se muestra esta pantalla, el minilogue utilizará la microafinación que está editando en ese momento.

CONSEJO Puede tocar hasta un máximo de cuatro notas al mismo tiempo para editar sus afinaciones a la vez.

*4.* **Gire el mando PROGRAM/VALUE para establecer cuántas centésimas desea desafinar la nota en comparación con la afinación de temperamento igual.**

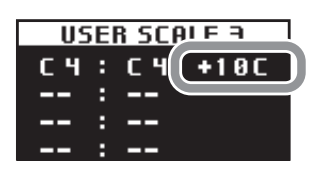

También puede girar el mando PROGRAM/VALUE mientras mantiene pulsado el botón SHIFT para que la nota que está tocando suene como una nota diferente.

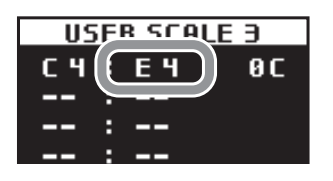

Cuando edite una octava de usuario (**USER OCTAVE**), utilice el paso 2 anterior para que aparezca la pantalla USER OCTAVE pulsando el botón 2 y proceda a partir del paso 3.

# <span id="page-52-0"></span>**Restaurar los ajustes de fábrica**

En cualquier momento se pueden restaurar los programas predefinidos y los ajustes de configuración globales del minilogue a sus valores originales de fábrica.

- *1.* **Empiece con el minilogue apagado.**
- *2.* **Mientras mantiene pulsado el botón WRITE y el botón EXIT, encienda el minilogue.**

En la pantalla se indicará "FACTORY RESET" (restaurar los valores de fábrica).

*3.* **Gire el mando PROGRAM/VALUE para seleccionar los elementos que desee restaurar a sus ajustes predefinidos de fábrica.**

**PRESET**: restaura los programas predefinidos (programas 1–100) a sus ajustes predefinidos de fábrica.

 Esto remplazará los programas predefinidos existentes por los programas predefinidos originales de fábrica. Si desea conservar los programas predefinidos existentes previamente, pulse el botón WRITE para guardar los programas predefinidos en los programas de usuario (programas 101–200).

**GLOBAL**: restaura los ajustes globales a sus ajustes predefinidos de fábrica. Esto también incluye cualquier programa favorito que haya registrado.

**ALL**: restaura los programas predefinidos (programas 001–100), los programas 101–200 y los ajustes globales (GLOBAL) a sus ajustes predefinidos de fábrica.

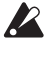

**2** Utilice con precaución esta función, ya que remplazará todos los datos por los ajustes predefinidos de fábrica (que borrarán sus programas de usuario).

### *4.* **Pulse el botón WRITE.**

La pantalla indicará el mensaje "Are you sure?" (¿Está seguro?).

*5.* **Gire el mando PROGRAM/VALUE para seleccionar "Yes" y pulse el botón WRITE.**

Se recargarán los datos predefinidos de fábrica y el minilogue será restaurado al estado original de cuando salió de fábrica.

- CONSEJO Pulse el botón EXIT, o bien seleccione "No" utilizando el mando PROGRAM/VALUE y pulse el botón WRITE, para cancelar la operación.
- **A** Nunca apague el equipo mientras se están guardando datos.

# <span id="page-53-0"></span>**Accesos directos utilizando el botón SHIFT**

Manteniendo pulsado el botón SHIFT mientas pulsa otros botones de selección, se puede acceder a una serie de funciones prácticas de manera rápida y fácil.

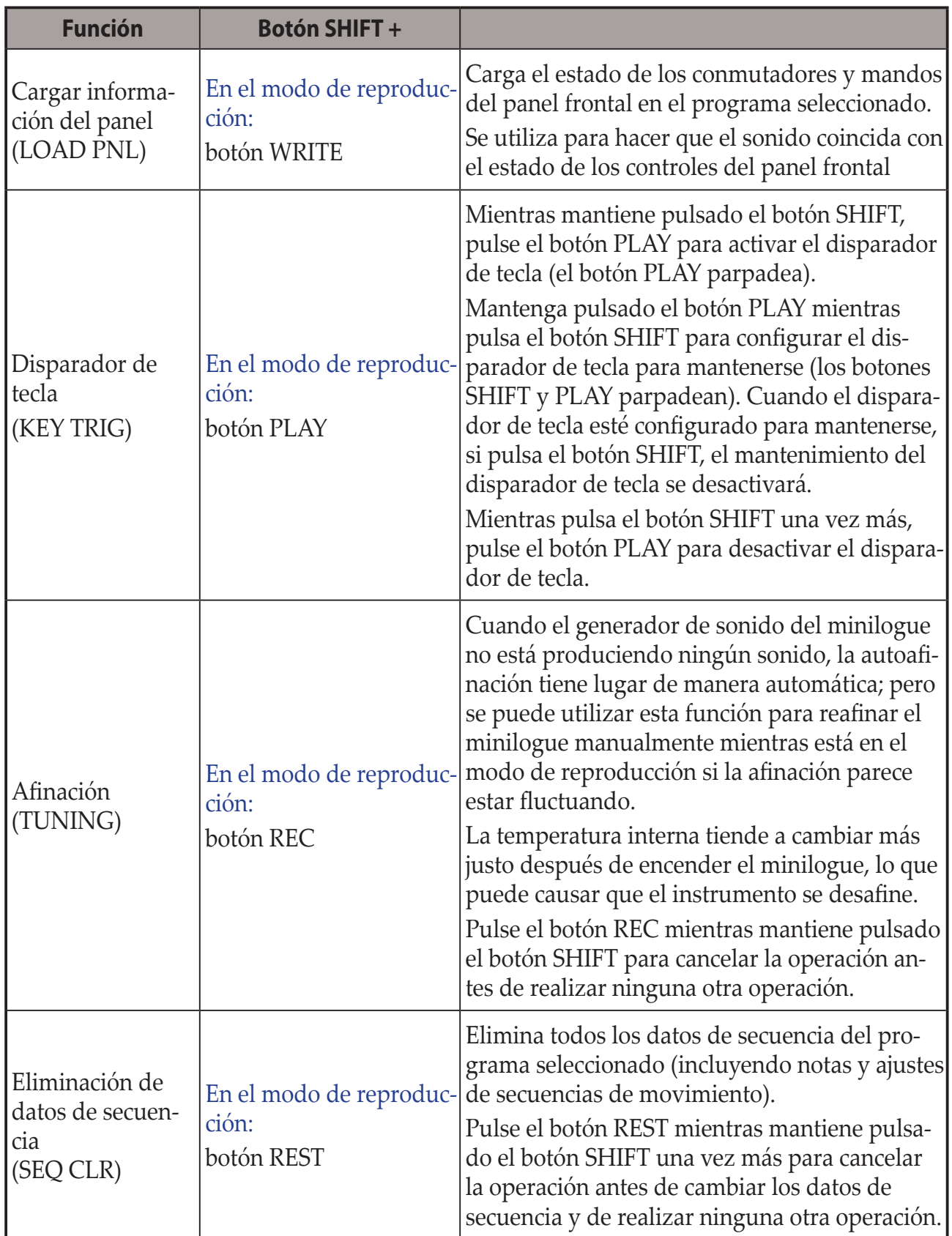

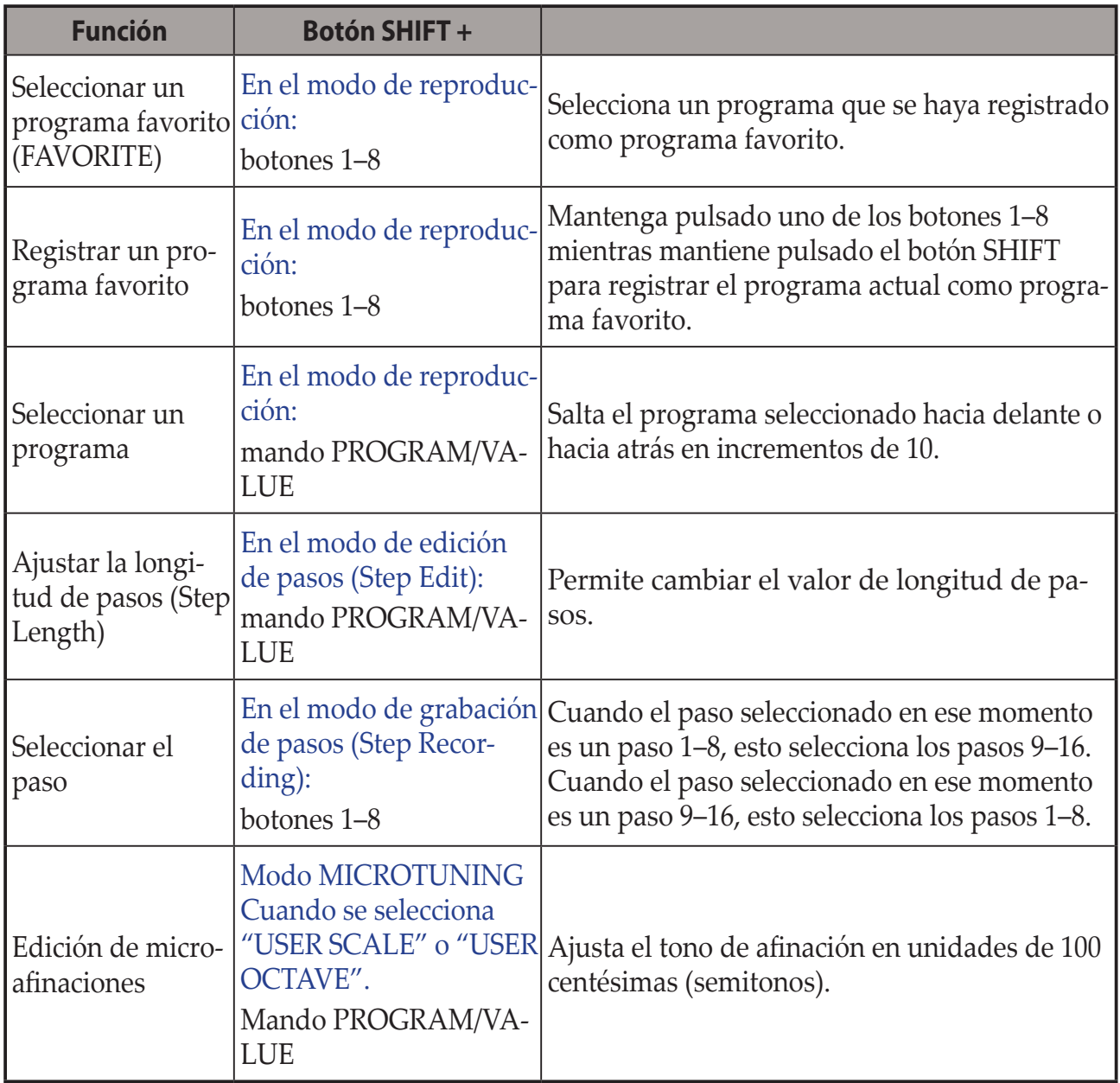

# <span id="page-55-1"></span><span id="page-55-0"></span>**Entender qué es y cómo funciona MIDI**

MIDI es el acrónimo de Musical Instrument Digital Interface (interfaz digital para instrumentos musicales), y es un estándar mundialmente utilizado para intercambiar diversos tipos de datos musicales entre instrumentos musicales electrónicos y ordenadores.

Cuando se utilizan cables MIDI para conectar dos o más dispositivos MIDI, se pueden intercambiar datos de actuación entre los dispositivos, incluso aunque sean de diferentes fabricantes.

Utilizando un solo cable USB también se pueden intercambiar datos entre el minilogue y un ordenador personal. El minilogue permite asignar números de cambio de control (CC#) MIDI a los principales parámetros que afectan al sonido y controlar estos parámetros desde un secuenciador externo mientras se reproduce el generador de tonos. También se pueden utilizar los mandos o botones del panel frontal para transmitir estos mensajes de cambio de control para controlar un dispositivo MIDI externo.

También se puede sincronizar el tempo del minilogue al reloj MIDI de un secuenciador MIDI externo u otro dispositivo, de modo que el minilogue se reproducirá a tiempo con dicho dispositivo externo y con cualquier cambio que se haga.

# **Conexión de dispositivos por MIDI y USB**

## **Controlar un dispositivo MIDI externo desde el minilogue**

Si desea utilizar el teclado, los controladores o el secuenciador del minilogue para reproducir sonidos de un generador de tonos MIDI externo o para controlarlo, conecte el conector MIDI OUT del minilogue al conector MIDI IN del generador de tonos MIDI externo utilizando un cable MIDI.

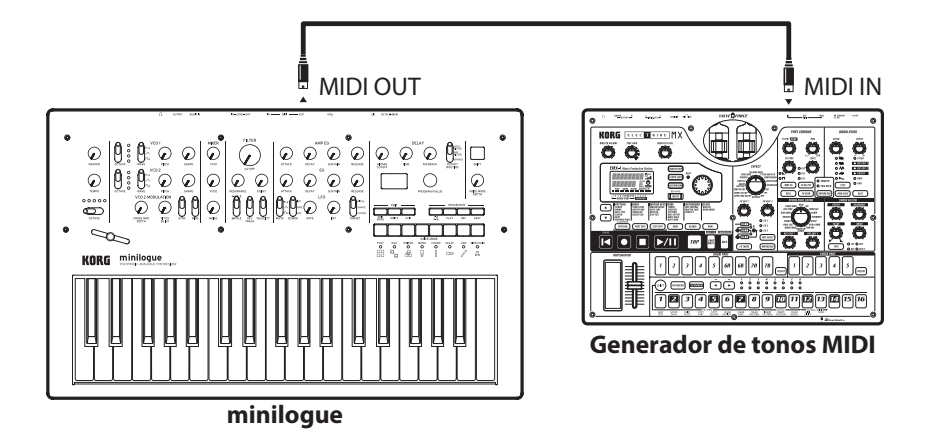

## **Controlar el minilogue desde un dispositivo MIDI externo**

Si desea hacer sonar o controlar el minilogue desde otro teclado, secuenciador o dispositivo MIDI, conecte el conector MIDI OUT del dispositivo MIDI externo al conector MIDI IN del minilogue utilizando un cable MIDI.

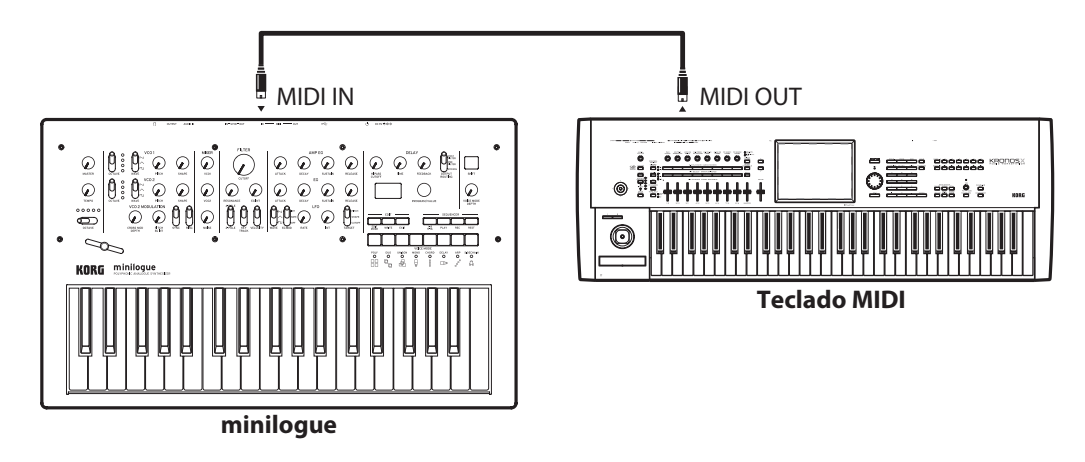

## **Conectar el minilogue a un ordenador por MIDI**

Es posible que desee tocar en el teclado del minilogue y grabar su interpretación en un secuenciador MIDI externo o en un ordenador (conectado utilizando una interfaz MIDI), y después tocar el minilogue mientras monitoriza o reproduce lo que ha grabado. También puede que desee utilizar el minilogue como dispositivo de entrada para que suenen notas y como generador de tonos MIDI. En cualquiera de los casos, tendrá que conectar los conectores MIDI OUT a los conectores MIDI IN tanto en el minilogue como en el secuenciador MIDI externo u ordenador respectivamente.

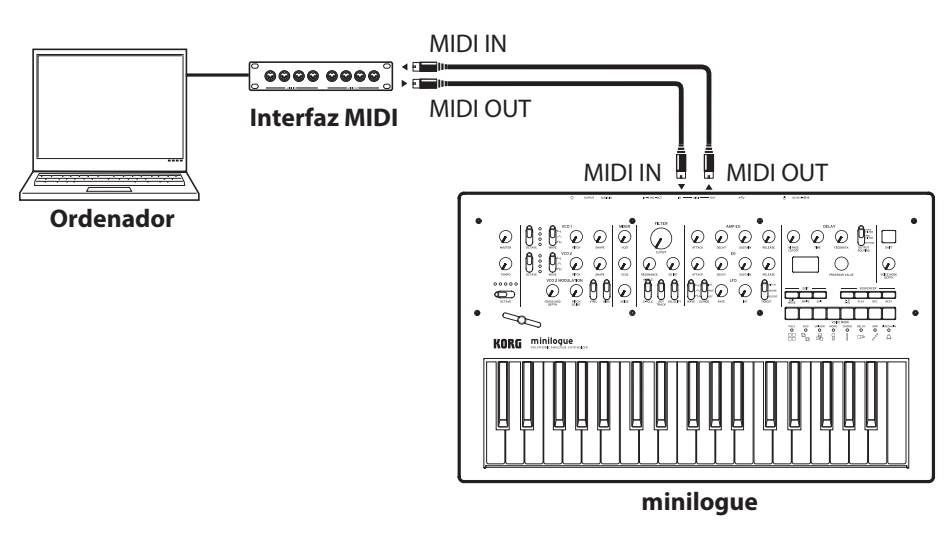

 Es posible que algunos dispositivos de interfaz MIDI no puedan transmitir o recibir mensajes MIDI SysEx al o desde el minilogue.

CONSEJO Es conveniente utilizar el conector USB cuando conecte el minilogue a un ordenador personal.

## <span id="page-57-0"></span>**Conectar el minilogue a un ordenador por USB**

Para utilizar una conexión USB, tendrá que instalar el controlador (driver) Korg USB-MIDI en el ordenador. Descargue el "Korg USB-MIDI driver" desde el sitio web de Korg e instálelo como se describe en la documentación que lo acompaña.

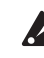

 Si la conexión MIDI o la conexión USB no funcionan correctamente, compruebe los ajustes del botón 4 ("MIDI Route") del modo GLOBAL EDIT ("MIDI [Route",](#page-45-0) p. 46).

# **Ajustes relacionados con MIDI**

## **Ajuste del canal MIDI**

Para intercambiar datos con un dispositivo MIDI externo conectado, hay que ajustar el canal MIDI del minilogue para que coincida con el canal MIDI del dispositivo MIDI externo.

Utilice el botón 4 (MIDI Ch) en el modo GLOBAL EDIT para establecer el canal MIDI del minilogue [\("MIDI](#page-45-1) Ch", p. 46).

CONSEJO Cuando sincronice el minilogue con un dispositivo MIDI externo, remítase al manual de instrucciones de dicho dispositivo.

## **Configurar el ajuste MIDI "LOCAL" cuando se conecte el minilogue a un secuenciador MIDI externo o a un ordenador.**

El ajuste de Echo Back del secuenciador MIDI externo o del ordenador permite que las notas MIDI y otros mensajes que estén siendo reproducidos por el minilogue sean retransmitidos instantáneamente a cualquier otro equipo MIDI, incluyendo sintetizadores y generadores de tonos. Sin embargo, esta mismo función Echo Back puede hacer que el minilogue se dispare doblemente: una vez cuando se toca la nota y una segunda vez cuando el secuenciador externo MIDI o el ordenador vuelve a enviar la nota al minilogue. Para evitar que suceda esto, solo tiene que desactivar la conexión LOCAL entre el teclado del minilogue y los circuitos de generación de tonos. A la función LOCAL se accede con el botón 2 (Local SW) en el modo GLOBAL EDIT [\("Local](#page-43-0) SW", p. 44).

## **Ajustes de filtros MIDI**

Utilice estos ajustes para configurar si se transmitirán y recibirán mensajes de cambio de programa, de cambio de control y de inflexión de tono.

Utilice "Botón 5 [\(GLOBAL](#page-46-0) 5)" (p.47) para hacer estos ajustes en detalle.

## **Sincronización del secuenciador**

Utilice el ajuste "Clock Source" del botón 4 en el modo GLOBAL EDIT para establecer si el minilogue será el maestro (el dispositivo que controla la sincronización) o el esclavo (dispositivo que es controlado) cuando se reproduzca el secuenciador ("Clock [Source",](#page-45-2) p. 46).

CONSEJO Cuando sincronice el minilogue con un dispositivo MIDI externo, remítase al manual de instrucciones de dicho dispositivo.

### **Utilizar el minilogue como maestro para dispositivos MIDI externos esclavos**

Conecte el conector MIDI OUT del minilogue al conector MIDI IN del dispositivo o dispositivos externos.

En el modo GLOBAL EDIT, ajuste Clock Source (fuente de reloj) en "Internal" y configure el dispositivo externo MIDI para recibir datos de reloj por MIDI. El minilogue actuará como maestro, y el tempo que se fije con el mando TEMPO del minilogue será enviado como datos de reloj de sincronización MIDI para el funcionamiento del dispositivo MIDI externo (secuenciadores, cajas de ritmos, etc.).

### **Esclavizar el reloj del minilogue a un dispositivo MIDI externo**

Conecte el conector MIDI IN del minilogue al conector MIDI OUT del dispositivo MIDI externo.

En el modo GLOBAL EDIT, ajuste Clock Source (fuente de reloj) en "Auto (MIDI)" y configure el dispositivo MIDI externo para transmitir datos de reloj por MIDI.

El minilogue actuará automáticamente como esclavo siempre que reciba un reloj de sincronización MIDI, y será conducido por el tempo del dispositivo MIDI externo (secuenciadores, cajas de ritmos, etc.).

CONSEJO Incluso aunque se ajuste Clock Source en "Auto (USB)" o "Auto (MIDI)", el minilogue funcionará en modo de reloj MIDI interno (Internal) a no ser que se reciba un reloj desde un dispositivo externo.

# <span id="page-59-1"></span>**Lista de programas**

<span id="page-59-0"></span>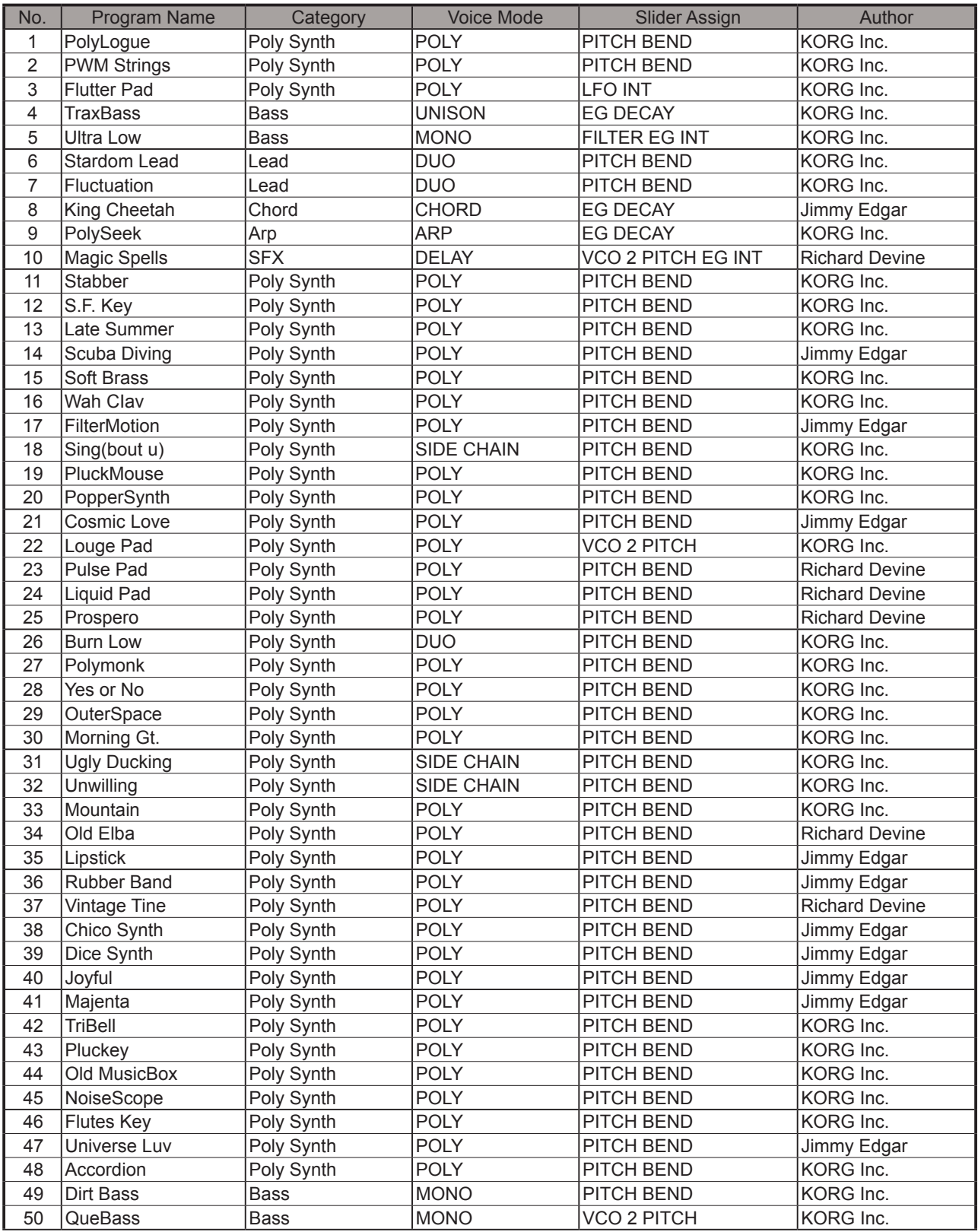

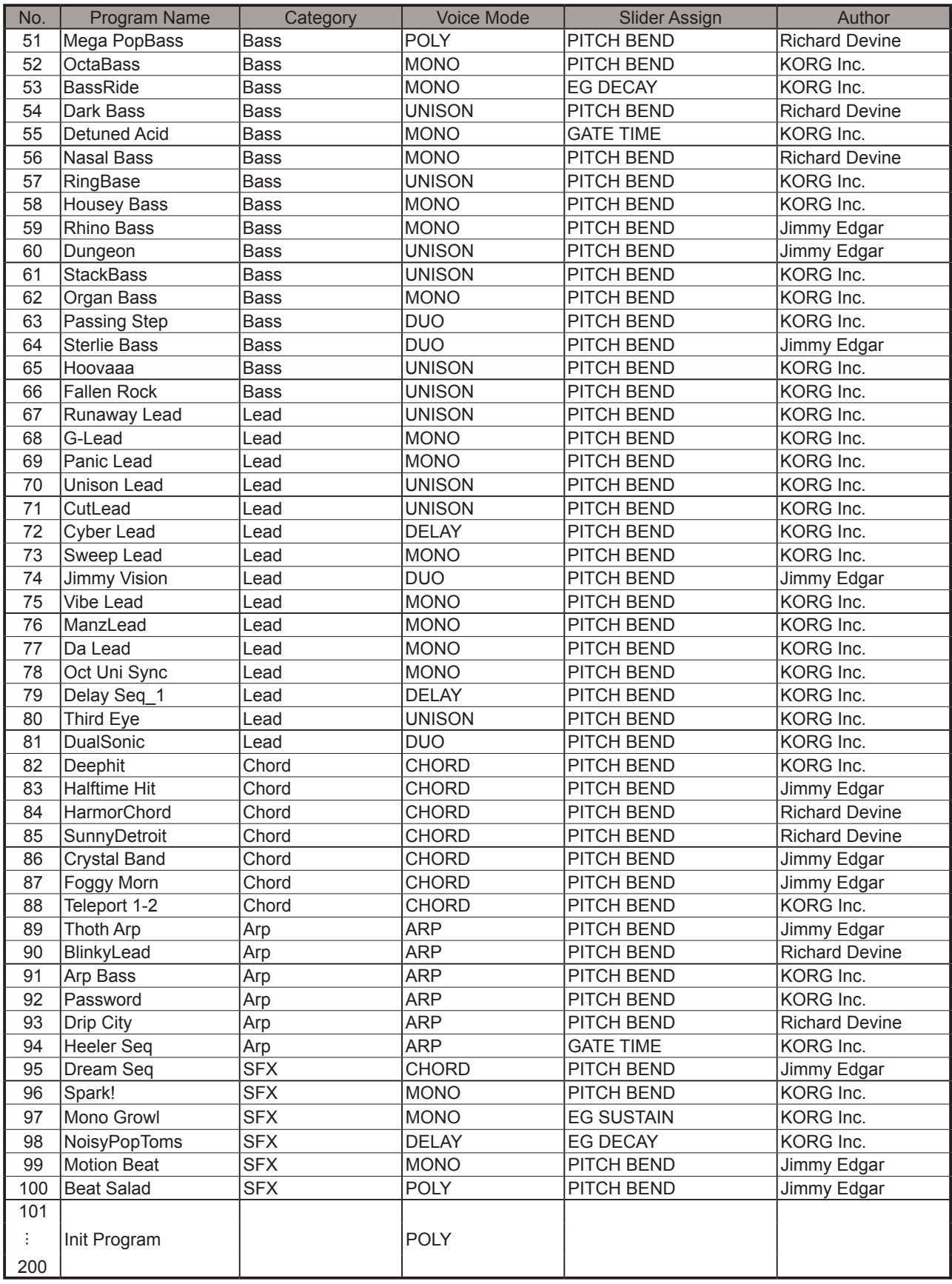

For more information about the authors please visit:

Richard Devine

https://soundcloud.com/richarddevine https://instagram.com/richarddevine/ https://vimeo.com/richarddevine http://www.devsnd.blogspot.com/

JIMMY EDGAR http://jimmyedgar.com/

# **Especificaciones**

<span id="page-61-0"></span>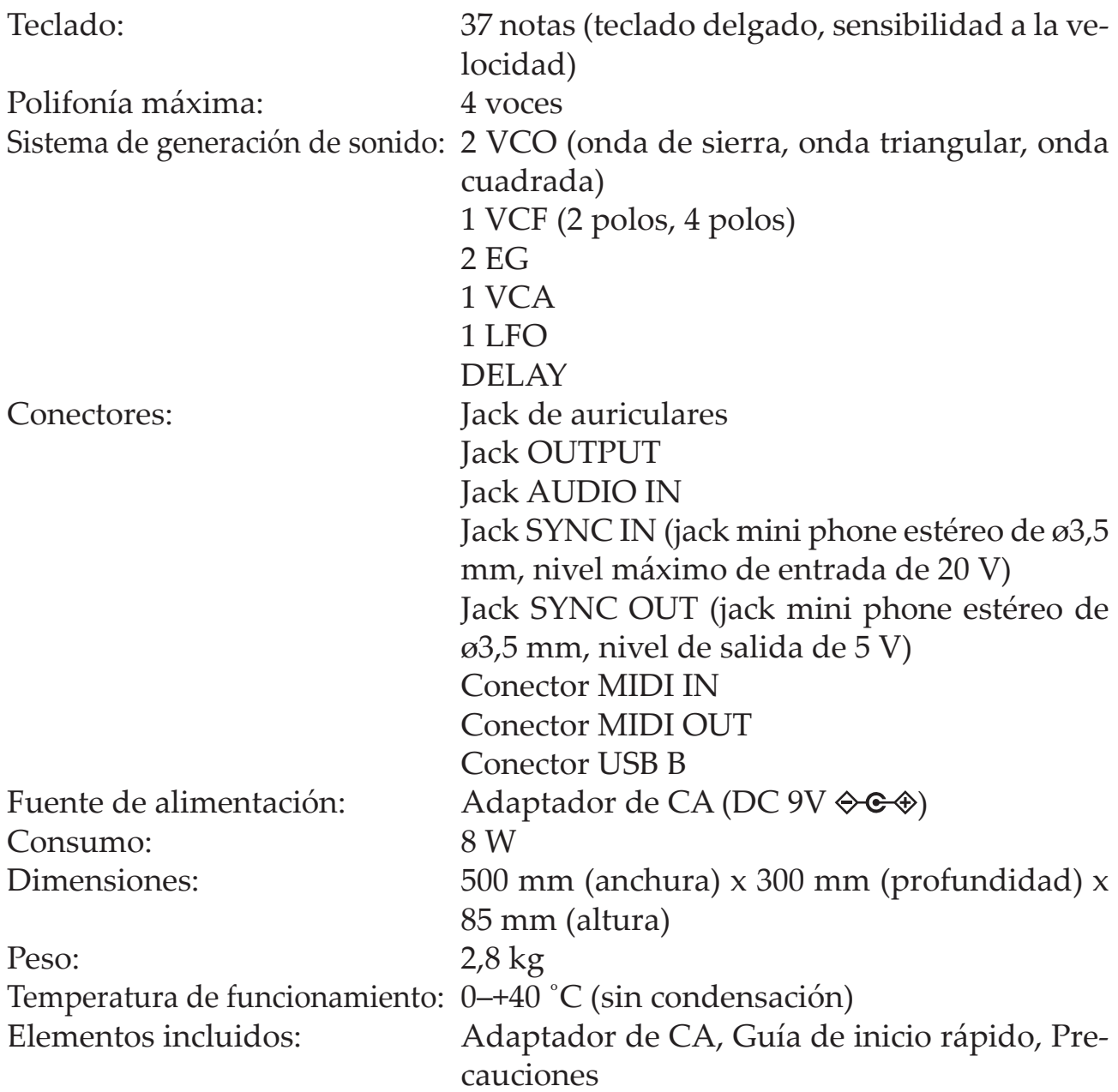

\* Las especificaciones y el aspecto est sujetas a cambios sin previo aviso por mejora.

\* Todos los nombres de productos y compañías son marcas comerciales o marcas registradas de sus respectivos propietarios.

<span id="page-62-0"></span>[POLYPHONIC ANALOGUE SYNTHESIZER] Model: minilogue

## **MIDI Implementation Chart**

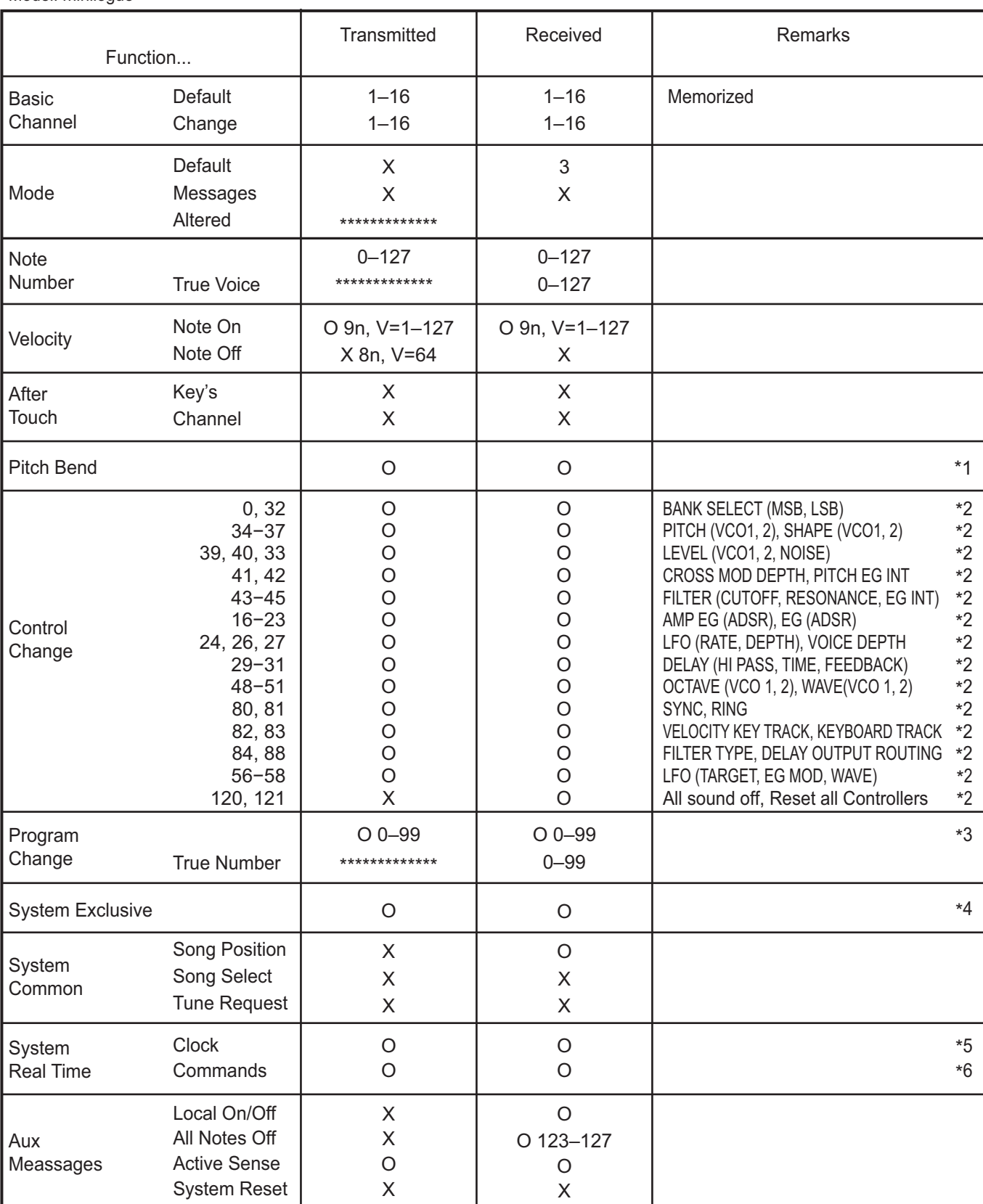

Notes \*1: When the Global setting is "MIDI Rx Pitch Bend=On", the minilogue will receive signals; and when the Global setting is "MIDI Tx Pitch Bend=On", the minilogue will transmit signals.

\*2: When the Global setting is "MIDI Rx CC=On", the minilogue will receive signals; and the when Global setting is "MIDI Tx CC=On", the minilogue will transmit signals. \*3: When the Global setting is "MIDI Rx Prog Chg=On", the minilogue will receive signals; and when the Global setting is "MIDI Tx Prog Chg=On",

the minilogue will transmit signals.

\*4: In addition to Korg exclusive messages, Inquiry is supported.

\*5: When the Global setting is "Clock Source=Internal", the minilogue will not receive signals. The minilogue will receive signals when set to "Auto (MIDI)" or "Auto (USB)". \*6: When the Global setting is "En Rx Transport=On", the minilogue will transmit signals.

Mode 1: Omni On, Poly Mode 3: Omni Off, Poly

Mode 2: Omni On, Mono Mode 4: Omni Off, Mono

O: Yes X: No

Consulte a su distribuidor Korg para obtener más información sobre las especificaciones MIDI.

# **KORG INC.**

4015-2 Yanokuchi, Inagi-City, Tokyo 206-0812 JAPAN **© 2016 KORG INC.** Published 6/2019

www.korg.com